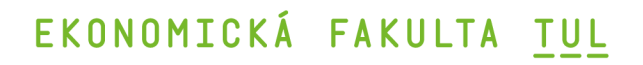

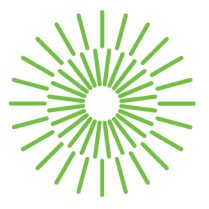

### **Bakalářská práce**

# **Zavedení digitálních nástrojů do personálního procesu ve vybraném podniku**

*Autor práce:* **Martin Vejvoda** 

*Studijní program:* B0413A050006 Podniková ekonomik a *Studijní obor:* Management výroby

Vedoucí práce: Mgr. Anastasiia Mazurchenko Katedra podnikové ekonomiky a managementu

Liberec 2023

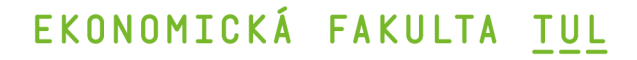

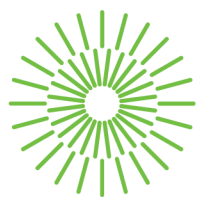

### **Zadání bakalářské práce**

# **Zavedení digitálních nástrojů do personálního procesu ve vybraném podniku**

*Jméno a příjmení: Osobní číslo: Studijní program: Specializace: Zadávající katedra:*  **Martin Vejvoda** 

E20000376 B0413A050006 Podniková ekonomika Management výroby Katedra podnikové ekonomiky a managementu 2022/2023

*Akademický rok:* 

### **Zásady pro vypracování:**

- 1. Vymezení teoretických východisek z oblasti řízení lidských zdrojů, personálních procesů a personálních informačních systémů.
- 2. Digitalizace procesu nástupu nových zaměstnanců.
- 3. Představení vybraného podniku s důrazem na analýzu současného stavu digitalizace v oblasti nástupu nových zaměstnanců.
- 4. Návrh metodického postupu zavedení digitálního podpisu do procesu nástupu nových zaměstnanců ve vybraném podniku.
- 5. Ekonomické zhodnocení navrhovaného řešení a formulace závěrů.

*Rozsah grafických prací: Rozsah pracovní zprávy: Forma zpracování práce: Jazyk práce:* 

min. 30 normostran tištěná/elektronická čeština

#### **Seznam odborné literatury:**

- ARMSTRONG, Michael a Stephen TAYLOR, 2020. *Armstrong's Handbook of Human Resource Management Practice.* 15. vyd. London: Kogan Page. ISBN 978-0-7494-9827-6.
- PICHRT, Jan, 2022. *Zákoník práce: Zákon o kolektivním vyjednávání. Praktický komentář. 2.*  vyd. Praha: Wolters Kluwer ČR. ISBN 978-80-7676-388-3.
- RAFAJOVÁ, Monika a Lucia VÁRYOVÁ, 2020. *Biometrické osobné údaje podľa GDPR: (biometrický podpis, kamerový systém).* Praha: Leges. ISBN 978-80-7502-433-6.
- SAMOILENKO, Sergey V., 2022. *Digitization: Contexts, Roles, and Outcomes.* New York: Routledge. ISBN 978-10-3211-409-5.
- ŽUFAN, Jan, 2012. *Informační systémy v moderním personálním řízení.* Praha: Wolters Kluwer ČR. ISBN 978-80-7357-955-5.

L.S.

• PROQUEST, 2022. *Databáze článků ProQuest* [online]. Ann Arbor, Ml, USA: ProQuest. [Cit. 2022-09-30]. Dostupné z: [http://knihovna.tul.cz.](http://knihovna.tul.cz)

Konzultant: Ing. Jana Šturmová, MBA, Product owner Success Factors Employee Central

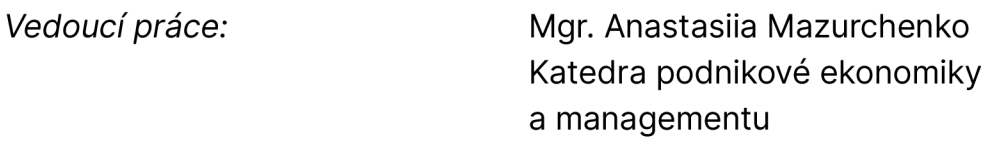

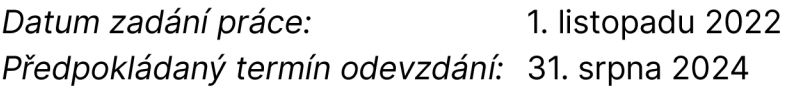

doc. Ing. Aleš Kocourek, Ph.D. děkan

Ing. Eva Štichhauerová, Ph.D. vedoucí katedry

V Liberci dne 1. listopadu 2022

# Prohlášení

Prohlašuji, že svou bakalářskou práci jsem vypracoval samostatně jako původní dílo s použitím uvedené literatury a na základě konzultací s vedoucím mé bakalářské práce a konzultantem.

Jsem si vědom toho, že na mou bakalářskou práci se plně vztahuje zákon č. 121/2000 Sb., o právu autorském, zejména § 60 školní dílo.

Beru na vědomí, že Technická univerzita v Liberci nezasahuje do mých autorských práv užitím mé bakalářské práce pro vnitřní potřebu Technické univerzity v Liberci.

Užiji-li bakalářskou práci nebo poskytnu-li licenci k jejímu využití, jsem si vědom povinnosti informovat o této skutečnosti Technickou univerzitu v Liberci; v tomto případě má Technická univerzita v Liberci právo ode mne požadovat úhradu nákladů, které vynaložila na vytvoření díla, až do jejich skutečné výše.

Současně čestně prohlašuji, že text elektronické podoby práce vložený do IS/STAG se shoduje s textem tištěné podoby práce.

Beru na vědomí, že má bakalářská práce bude zveřejněna Technickou univerzitou v Liberci v souladu s § 47b zákona č. 111/1998 Sb., o vysokých školách a o změně a doplnění dalších zákonů (zákon o vysokých školách), ve znění pozdějších předpisů.

Jsem si vědom následků, které podle zákona o vysokých školách mohou vyplývat z porušení tohoto prohlášení.

# **Zavedení digitálních nástrojů do personálního procesu ve vybraném podniku**

## **Anotace**

Tato bakalářská práce se zabývá problematikou zavedení digitálních nástrojů do personálního procesu, konkrétně zavedením biometrického podpisu. Cílem této bakalářské práce je na základě analýzy stávajícího procesu nástupu zaměstnance do pozice v managementu ve vybrané společnosti navrhnout metodický postup zavedení biometrického podpisu na vybraných personálních dokumentech. První kapitola bakalářské práce představuje výsledky provedené rešerše literárních zdrojů s ohledem na vymezení základních pojmů z oblasti lidských zdrojů. Druhá kapitola shrnuje informace o specifikách digitalizace procesu nástupu nového zaměstnance. Ve třetí kapitole je charakterizována vybraná společnost, představena její organizační struktura a současný stav procesu nástupu zaměstnance do pozice v managementu. Dále se třetí kapitola zabývá analýzou stavu podepisování personálních dokumentů před zavedením vybraných digitálních nástrojů do procesu nástupu zaměstnance a následně vytvořením návrhu metodického postupu zavedení biometrického podpisu do procesu nástupu nového zaměstnance s využitím personálního systému SAP SuccessFactors a podpisového zařízení signoSign2. Závěr třetí kapitoly představuje ekonomické zhodnocení počátečních pořizovací nákladů potřebných k realizaci navrhovaného řešení.

## **Klíčová slova**

Biometrický podpis, digitalizace, lidské zdroje, metodický postup, personální informační systém.

# **Implementation of Digital Tools into the Personnel Process in the Selected Company**

## **Annotation**

This bachelor's thesis deals with implementating of digital tools into the personnel process, specifically implementating of biometric signatures. This bachelor thesis aims to propose a methodological procedure for introducing of biometric signatures on selected personnel documents based on the analysis of the employee recruitment process for a management position in the selected company. The first chapter of the bachelor thesis presents the results of a literature search concerning the definition of basic concepts in human resources. The second chapter summarizes the specifics of the digitalization of onboarding a new employee. The third chapter characterizes the selected company and presents its organizational structure and the current state of the employee onboarding process. Furthermore, the third chapter deals with the analysis of the state of signing HR documents before the implementation of selected digital tools into the employee onboarding process and then the development of a proposal for a methodological procedure for the implementation of biometric signature into the new employee onboarding process using the SAP SuccessFactors human resources management system and the signoSign2 signature device. The third chapter concludes with an economic evaluation of the initial acquisition costs required to implement the suggested solution.

## **Key Words**

Biometrie signature, digitalization, human resources, methodical procedure, human resources information system.

## **Poděkování**

Rád bych poděkoval vedoucí bakalářské práce Mgr. Anastasii Mazurchenko, Ph.D. za odborné vedení, trpělivost a vstřícný přístup během psaní bakalářské práce. Poděkování patří také kolegům ze společnosti Škoda Auto a.s., jmenovitě konzultantce Ing. Janě Šturmové, MBA za cenné konzultace a za možnost vypracování bakalářské práce v oddělení Projekt Hello Success.

# **Obsah**

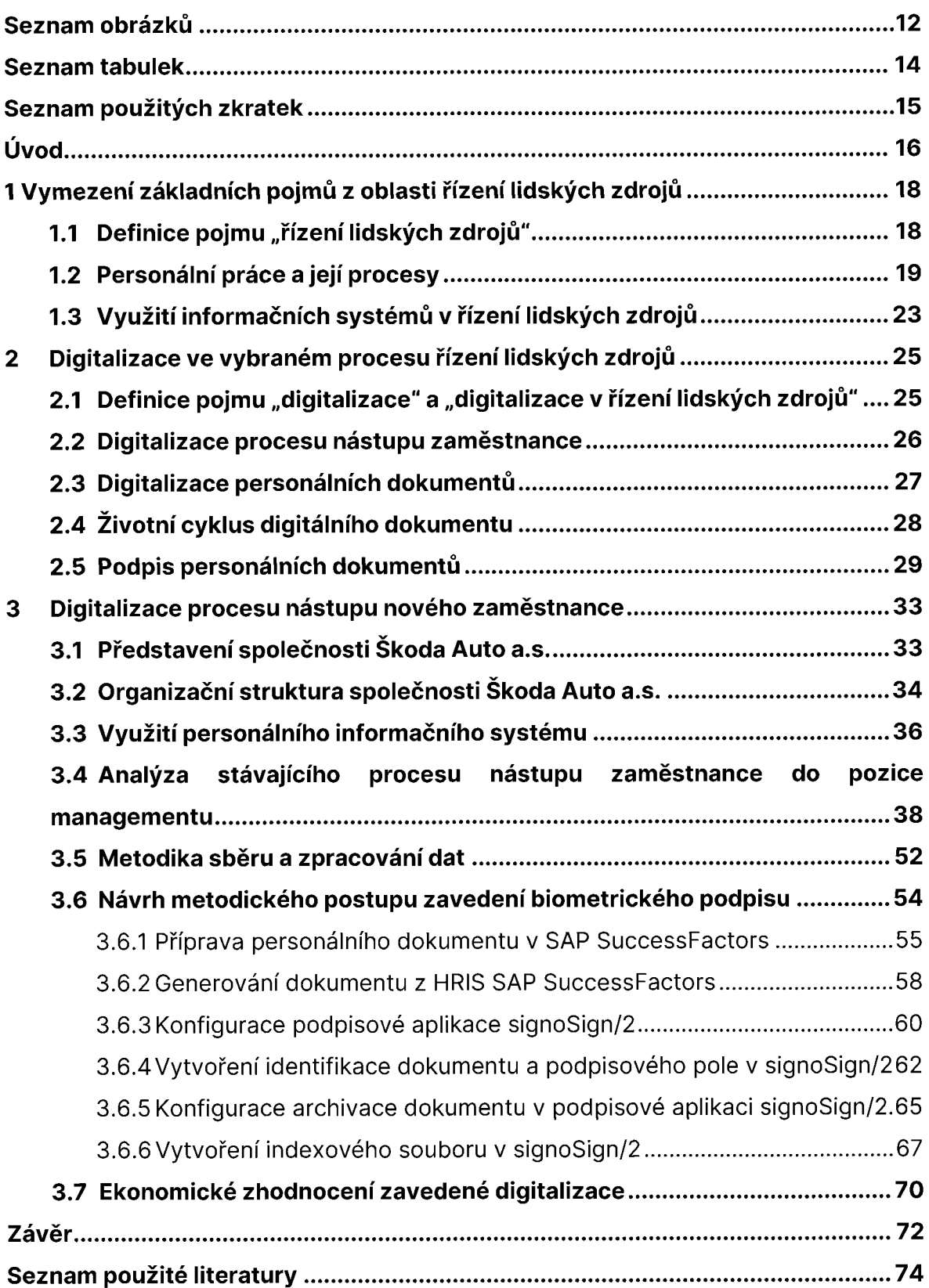

# **Seznam obrázků**

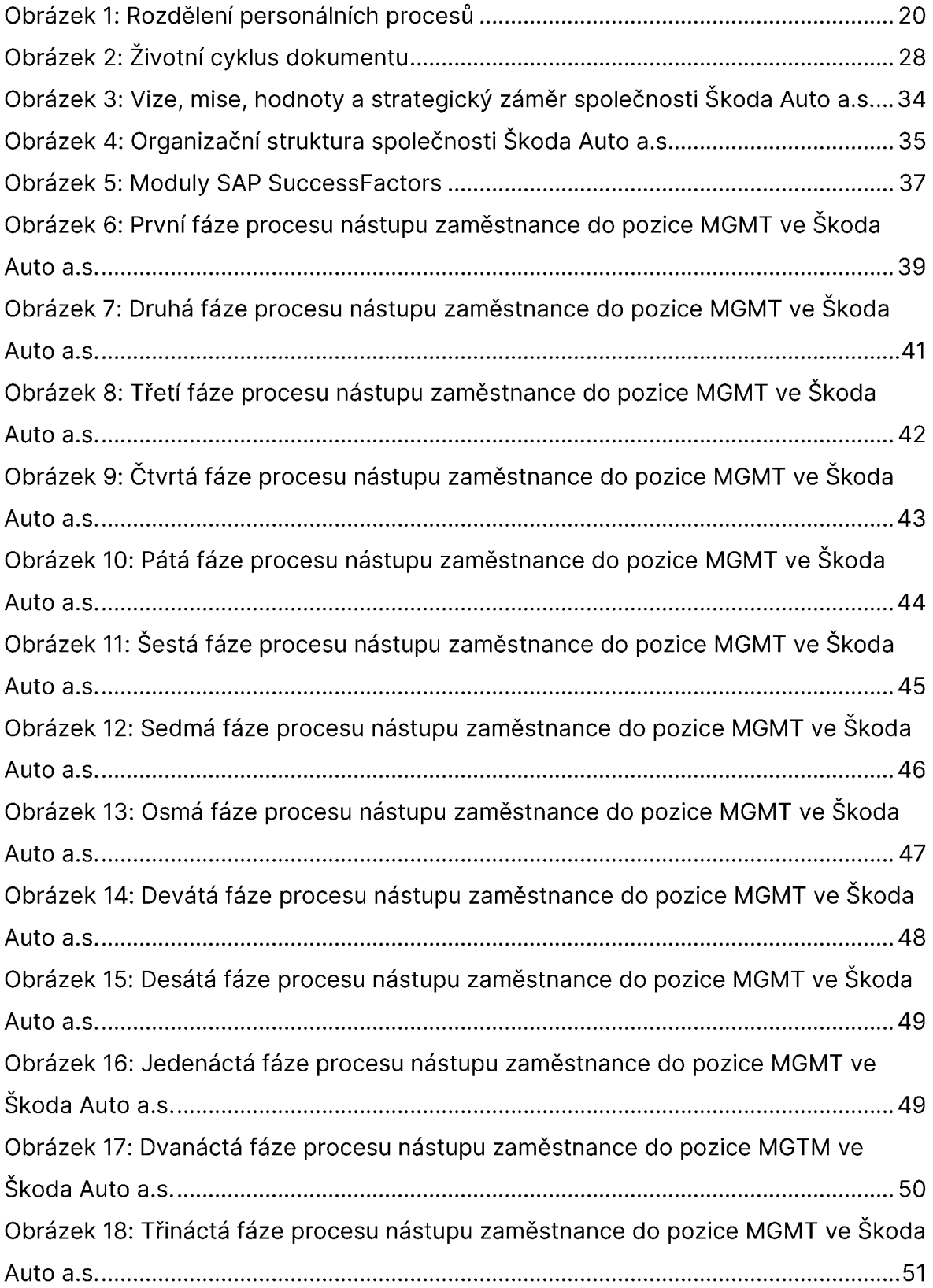

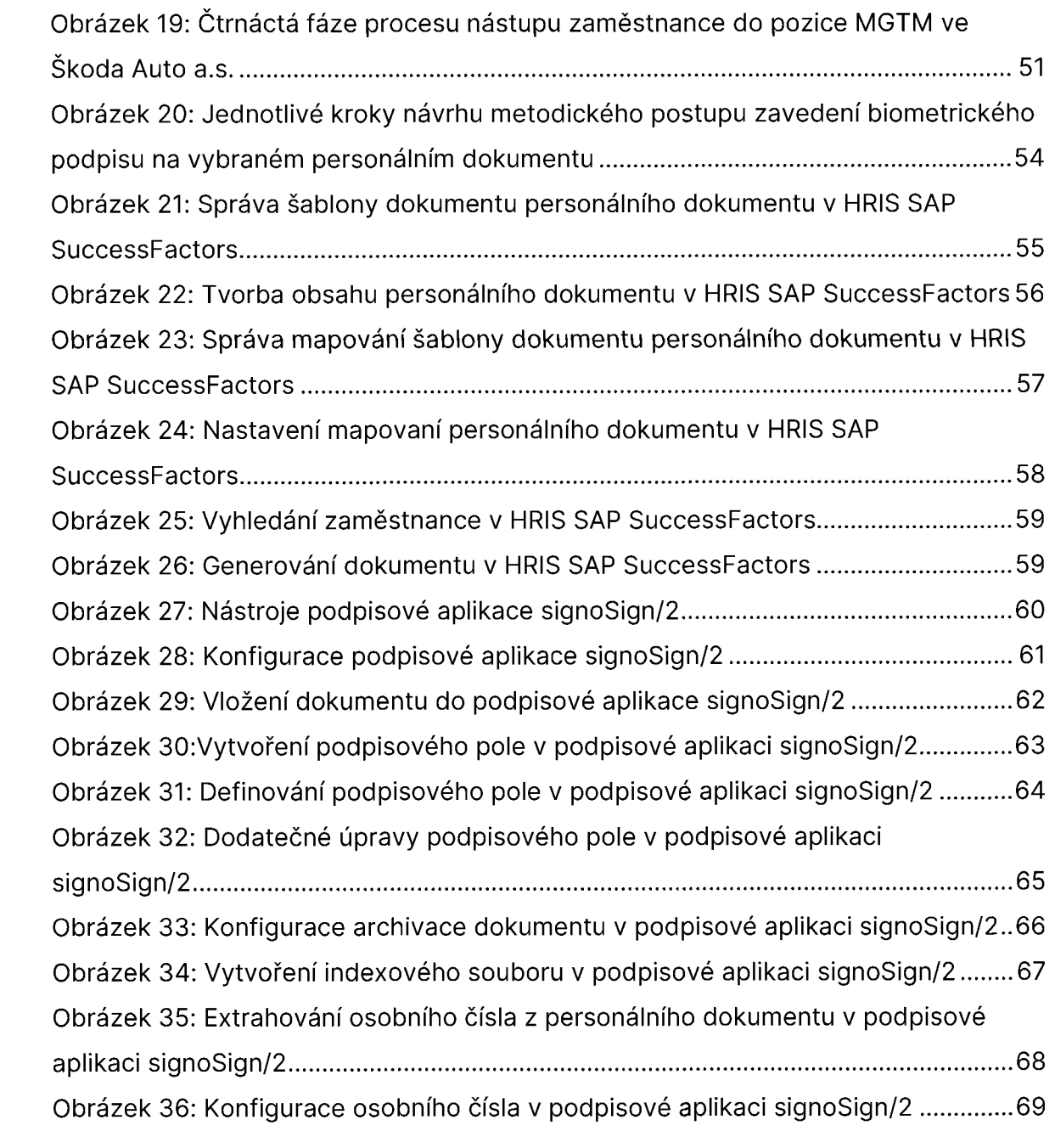

## **Seznam tabulek**

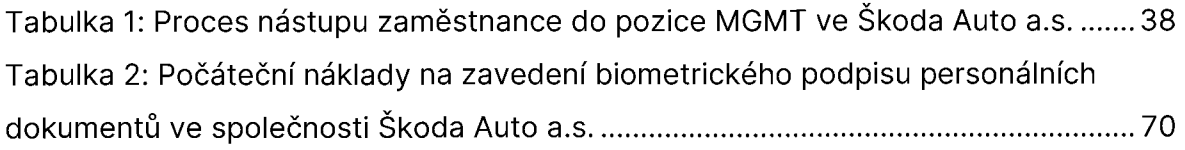

## **Seznam použitých zkratek**

- a.s. Akciová společnost
- EU European Union (Evropská unie)
- HR Human resources (lidské zdroje)
- HRIS Human resources information systém (personální informační systém)
- HRM Human resource management (řízení lidských zdrojů)
- HR 4.0 Human resources 4.0 (lidské zdroje 4.0)

MGMT Management (Interní pojmenování pozice managementu ve společnosti Škoda Auto a.s.)

OJ Organizační jednotka

## **Úvod**

Dnešní svět se neustále vyvíjí a digitalizace je jedním z nejvýznamnějších trendů, které se promítají do každodenního pracovního a soukromého života každého jedince. Digitalizace hraje klíčovou roli každého úspěšného podnikání a nevyhýbá se ani oblasti řízení lidských zdrojů (angl. Human Resource Management, dále HRM). Digitalizace v oblasti HR (angl. Human Resources, dále HR) přináší inovativní nástroje a technologie, které umožňují zefektivnění a automatizaci personálních procesů.

Cílem této bakalářské práce je na základě analýzy stávajícího procesu nástupu zaměstnance do pozice v managementu ve vybrané společnosti navrhnout metodický postup zavedení biometrického podpisu na vybraných personálních dokumentech. Navrhovaný metodický postup zavedení biometrického podpisu s využitím personálního systému SAP SuccessFactors a podpisového zařízení lze následně využít v praxi osobami, které jsou zainteresované na projektech zavádění digitálních nástrojů v oblasti personalistiky.

Práce je rozdělena do tří kapitol. První kapitola představuje výsledky provedené rešerše literárních zdrojů s ohledem na vymezení základních pojmů z oblasti HR, vývoj lidských zdrojů a jeho současné pojetí. Dále jsou v první kapitole popsány jednotlivé procesy personální práce s důrazem na získávání, výběr a příjmání zaměstnanců. V závěru první kapitoly je pozornost věnována hlávním přínosům využití informačních systému v personalistice.

Druhá kapitola shrnuje informace o specifikách digitalizace procesu nástupu nového zaměstnance. V úvodu druhé kapitoly je popsán technologický trend digitalizace s ohledem na její uplatnění a přínosy v oblasti HRM. Součástí druhé kapitoly je vymezení a představení jednotlivých typů personálních dokumentů, jejich vlastností a hlavních výhod spojených s digitalizací. V neposlední řádě se druhá kapitola věnuje podepisování personálních dokumentů s důrazem na biometrický podpis a jeho specifika.

Ve třetí kapitole je charakterizována vybraná společnost, představena její organizační struktura a stávající stav procesu nástupu zaměstnance do pozice v managementu. Dále se třetí kapitola zabývá analýzou stavu podepisování personálních dokumentů

před zavedením vybraných digitálních nástrojů do procesu nástupu zaměstnance a následně vytvořením návrhu metodického postupu zavedení biometrického podpisu do procesu nástupu nového zaměstnance s využitím personálního systému SAP SuccessFactors a podpisového zařízení signoSign/2. Závěr třetí kapitoly se zabývá ekonomickým zhodnocením počátečních pořizovací nákladů potřebných k realizaci navrhovaného řešení.

## **1 Vymezení základních pojmů z oblasti řízení lidských zdrojů**

První kapitola předkladáné bakalářské práce pojednává o základních pojmech z oblasti HRM a klade důraz na realizaci jednotlivých personálních procesů s využitím informačních personálních systémů. Představené výsledky literární rešerše jsou důležité pro pochopení zkoumané problematiky.

## **1.1 Definice pojmu "řízení lidských zdrojů"**

Koncepce řízení lidských zdrojů nebo HRM se začíná objevovat v odborné literatuře od počátku 80. let 20. století. Je to důsledkem změn v manažerském prostředí, kdy po hospodářské krizi v 70. letech 20. století začalo docházet ke snaze zvýšení efektivnosti organizace (Dvořáková et al. 2012).

Pojetí koncepce HRM postupem času prošlo určitým vývojem a její rozvoj lze rozdělit do tří fází. První fáze se týká prvních zmínek o HRM v odborné literatuře od 80. let 20. století. Ve druhé fází došlo k rozvoji zmíněné koncepce z 80. let 20. století anglickými odborníky, kteří v období 90. let vyjadřovali pochybnosti nad praktickou aplikací HRM (Vojtovič 2011). Ve třetí fází rozvoje HRM došlo k jeho praktické aplikaci a sjednocení s podnikovými procesy. Současně byla pozornost zaměřena na týmovou práci, etiku, využívání flexibilní pracovní doby, poskytnutí zkrácených úvazků či zaměstnaneckých výhod zaměstnanci (Kocianová 2012).

Armstrong a Taylor (2020) popisují dnešní pojetí *řízení lidských zdrojů* jako efektivní a racionální přístup k řízení zaměstnanců organizace a nejlepšímu dosažení cílů a realizaci strategií organizace. Podle Wernera a DeSimone (2012) je kromě dosažení cílů a strategií organizace také důležité dosažení individuálních profesních cílů zaměstnanců a uspokojení jejich potřeb na pracovišti. Souhlasí s tím také Bušina (2014) a uvádí, že organizace by měla dosahovat určité rovnováhy mezi ekonomickými cíly (tj. primární koncentrace na maximalizaci zisků či zvýšení podílu na trhu) a cíly sociálními (tj. zaměření se na okolí podniku a ochranu životního prostředí). Koncentrace pouze na cíle ekonomické může vést k nespokojenosti zaměstnanců a naopak dosahování pouze cílů sociálních může způsobit snížení efektivnosti organizace.

Oproti tomu Barták (2023, s. 12) tvrdí, že bychom současné pojetí *HRM* měli chápat jako *"přechod od transakce (úplaty za pronájem pracovní síly) k transformaci: k respektování, využívání a rozvíjení nezaměnitelných schopností, vědomostí a dovedností každého člověka v zájmu efektivního zhodnocení jeho potenciálu v zájmu organizace i jedince samého - uspokojováním jeho přirozených potřeb, očekávání a aspirací."* 

Dessler (2013) navíc popisuje *HRM* jako *proces,* který zahrnuje řadu různých činností, včetně náboru a výběru, vzdělávání a rozvoje, odměňování a benefitů, vztahů se zaměstnanci a bezpečnosti a ochrany zdraví na pracovišti. Stejného názoru se drží také Bratton a Gold (2017), kteří HRM v rámci organizace vnímají jako funkci zaměřenou na nábor, řízení a vedení pracujících v ní lidí. Dále popisují lidské zdroje jako důležitou složku úspěchu podniku, protože přímo ovlivňují schopnosti podniků dosahovat svých cílů a záměrů (Bratton a Gold 2017).

Na základě výše uvedených poznatků lze konstatovat, že HRM se v současné době řadí mezi nejzásadnější oblasti zájmu managementu v organizacích. Je to dáno tím, že schopní a motivovaní zaměstnanci do značné míry ovlivnují ekonomický prospěch podnikání, významně se podílejí na výkonu organizace, zapojují se do tvorby a uplatnění organizační strategie a také přinašejí podniku konkurenční výhodu (Šikýř 2014). Souhlasí s tím také Caha et al. (2017) a drží se názoru, že nikoli finanční či technologické zdroje, ale právě HR jsou jedním z hlavních zdrojů konkurenční výhody organizace.

### **1.2 Personální práce a její procesy**

Personální práce se podle Šikýře (2016) stává zásadním prvkem oblasti řízení organizace z důvodu, že je předpokladem pro úspěšné fungování všech oblastí organizace, jako je např. výroba, prodej, nákup apod. Personální práce se v pojetí HRM vyznačuje zapojováním liniových manažerů do personálních procesů (tj. např. výběr, hodnocení či vzdělávání zaměstnanců), uplatňováním strategického přístupu a respektováním vnějších podmínek mezi které patří ekonomické, právní, sociální či jiné podmínky života zaměstnanců a činnosti organizace (Šikýř 2016).

Koubek (2011, s. 22) tvrdí, že *"Personální práce se zaměřuje na otázky související s člověkem jako procovní silou, s jeho zapojováním do práce ve firmě a využíváním jeho schopností, s jeho fungováním, výkonem a procovním chováním, přizpůsobováním se potřebám firmy, se vztahy, do nichž pracovník firmy vstupuje, s výsledky jeho práce, s náklady vynakládanými na lidskou práci a v neposlední řadě i na otázky související s jeho osobním rozvojem a uspokojováním jeho sociálních potřeb."* 

Kociánová (2010) mezi personální práci a její procesy zahrnuje procesy (viz obrázek 1):

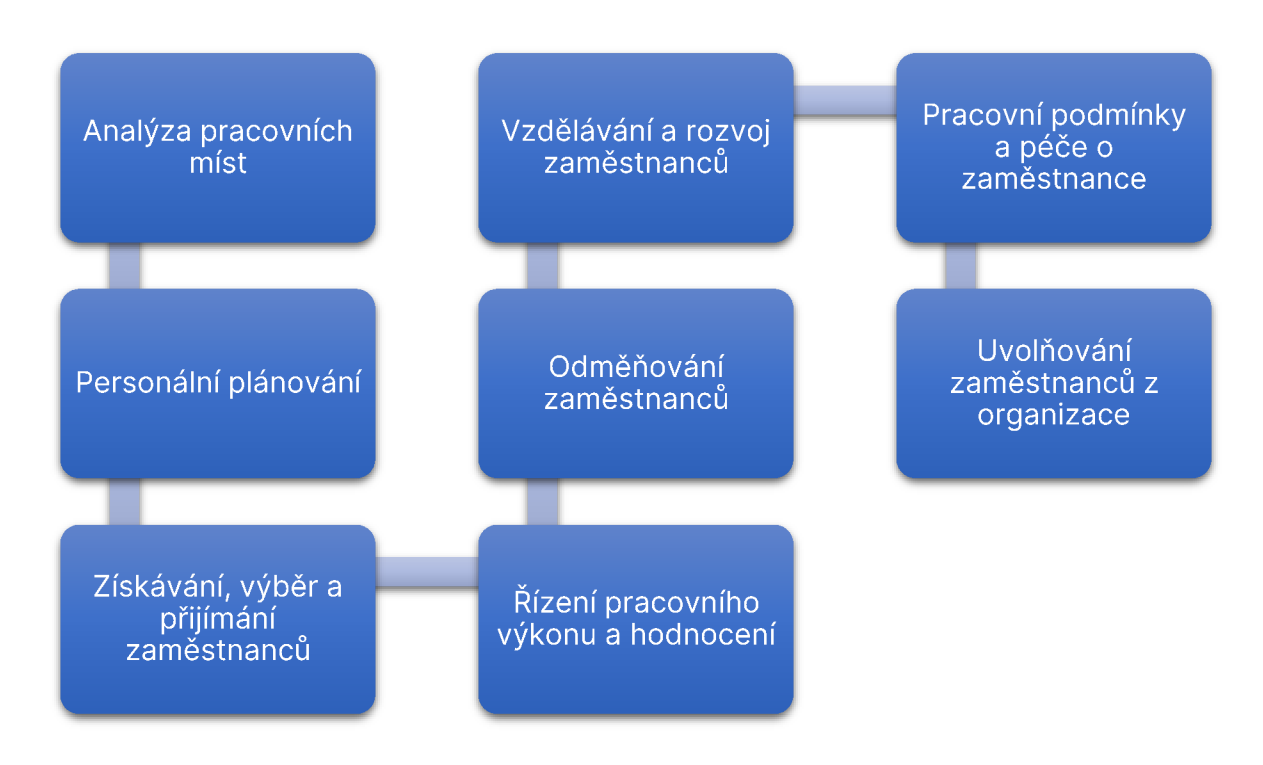

*Obrázek* 7: *Rozdělení personálních procesů*  Zdroj: vlastní zpracování podle (Kocianová 2010)

Níže budou podrobněji rozebrány personální procesy získávání, přijímání a výběr zaměstnanců, které jsou důležité pro pochopení zkoumané problematiky v podkapitole 3.4.

### **Získávání zaměstnanců**

Získávání zaměstnanců je podle Garnera (2012) jedním z klíčových personálních procesů každého podniku. Kociánová (2010) také zdůrazňuje důležité postavení

procesu získávání či vyhledávání pracovníků a dále popisuje *získávání pracovníků*  jako proces oslovení určitého množství uchazečů, kteří splňují požadované předpoklady pro obsazovanou pracovní pozici, z nichž si na základě nastavených kritérií podnik vybere vyhovujícího pracovníka. Stredwick (2005) dále doplňuje, že *proces získávání pracovníků* lze do značné míry vnímat také jako budování vztahů s veřejností, kdy dává příležitost podniku prezentovat žádoucí veřejný obraz potenciálním uchazečům o práci.

Proces získávání zaměstnanců může probíhat obsazením pracovního místa uchazečem z řád stavajicích zaměstnanců podniku či kandidátů mimo podnik. Váchal a Vochozka (2013) a Kociánová (2010) zdroje vyhledávání a ziskávání potenciálních zaměstnanců klasifikují následujícím způsobem:

- vnitřní zdroje proces získávání zaměstnanců z vnitřních zdrojů vytváří v zaměstnancích motivaci a možnost kariérního růstu, čímž také posiluje udržení klíčových zaměstnanců v podniku; jsou mnohonásobně méně nákladné oproti vnějším zdrojům a proces adaptace nových zaměstnanců probíhá rychleji; jedná se například o současné zaměstnance, kteří mají potenciál kariérního růstu nebo zaměstnance uvolněné v souvislosti s organizačními změnami;
- vnější zdroje proces získávání zaměstnanců z vnějších zdrojů je využíván především v případě, že podnik například nemá dostatečné množství lidských zdrojů nebo kvalifikace stávajících zaměstnanců pro otevřenou pracovní pozici je nedostačující; jsou to inzerce v médiíích, internetová inzerce, spolupráce s úřady práce nebo také využívání externích služeb, kde se specializované agentury soustředí na získávání zaměstnanců.

Proces získávání zaměstnanců s sebou nese určitá rizika, mezi které například patří vznik dodatečných nákladů pro podnik v případě, že náborový proces není nastaven vhodným způsobem (Garner 2012; Stredwick 2005).

### **Výběr zaměstnanců**

*Výběr zaměstnanců* těsně navazuje na proces získávání zaměstnanců (Šikýř 2016) a zabývá se posouzením vhodnosti kandidáta na obsazovanou pozici v podniku a také rozhodnutím o přijetí kandidáta, který nejlepé vyhovuje kritériím výběru zaměstnance na obsazované pracovní místo (Barták 2023).

Podle Bartáka (2023) kritéria výběru zaměstnanců personální oddělení podniku stanovuje na základě anazýzy a popisu daného pracovního místa, ve kterém určí požadované dosažené vzdělání, praxi v oboru, jazykové znalosti apod. Dále pak mohou být stanoveny kritéria dle zvláštních právních předpisů, kdy po kandidátovi na obsazovanou pozici může vyžadovat trestněprávní bezúhonnost nebo zdravotní způsobilost (Šikýř 2016).

Při výběru zaměstnanců se používá celá řáda metod, které slouží k posouzení vhodnosti jednotlivých kandidátů. Patří mezi ně výběrový pohovor, hodnocení životopisu, testování uchazečů či assessment centre (Šikýř 2016). Pod assesment centrem (česk. hodnotící centrum) si lze představit soubor metod, kde kandidáti pracují na řešení individuálních, ale také týmových úkolů či případových studiích a skupina hodnotitelů následně posuzuje jejich způsobilost na základě předem určených kritérií (Gruber et al. 2016).

#### **Přijímání zaměstnanců**

Přijímání zaměstnanců zahrnuje právní a administrativní činnosti související s nástupem vybraného kandidáta na obsazované pracovní místo (Šikýř 2014). Podle Koubka (2011) význam tohoto personálního procesu je daný tím, že v jeho důsledku dochází k utváření vztahu mezi podnikem a zaměstnancem.

Kociánová (2010) rozlišuje přijímání zaměstnanců z dvou uhlů pohledu:

- užší pojetí jedná se o proces nástupu nového zaměstnance do podniku, který obsahuje postupy související s vytvářením pracovního poměru;
- širší pojetí jsou to procesy, které jsou spojeny s přesunem stávajícího zaměstnance na nové pracovní místo v rámci jednoho podniku.

Podle Koubka (2011) je nejdůležitější součástí přijímání zaměstnanců příprava a podepsání pracovní smlouvy. Pichrt (2022) pracovní smlouvu popisuje jako nejtypičtější právní skutečnost, která vede ke vzniku pracovního poměru. S pracovní smlouvou má zaměstnanec povinnost se seznámit před podpisem a měl by mít také

možnost se k dané smlouvě vyjádřit (Šikýř 2016). Po podepsání pracovní smlouvy je také nutné vytvoření osobního spisu zaměstnance, který obsahuje jeho osobní údaje a mzdový list apod. Součástí procesu přijímání nových zaměstnanců by mělo také být seznámení zaměstnance s budoucím pracovištěm v rámci adaptace, kde by měl personalista či přímý nadřízený seznámit zaměstnance s vnitřními předpisy společnosti, poskytnout bližší informace o vedení podniku a jeho organizační struktuře nebo také seznámit zaměstnance s ostatními kolegy (Barták 2023).

## **1.3 Využití informačních systémů v řízení lidských zdrojů**

Informační systémy se v minulosti využívaly v souvislosti s ekonomickými a technickými aplikacemi, ale v současnosti se rozvinuly také v nástroj, který je využíván napříč celým spektrem organizačních činností, mezi které patří i HRM (Žufan 2012). Podle Nurasiah (2020) se jedná o nástroj, který by měl být využíván k podpoře dosahování organizačních cílů.

Stojí za zmínku, že autoři nahlížejí na vymezení personálního informačního systému (angl. Human Resources Information System, dále HRIS) v odborné literatuře z různých uhlů pohledu. Armstrong a Taylor (2014) tvrdí, že *HRIS* je realizovaný prostřednictvím počítačů a určený pro správu organizačních činností, které jsou spojeny s HRM. Menant et al. (2021) představuje *HRIS* jako systém, který je tvořený procesy, postupy a lidmi, které shromažďují, ukládají, vyhledávají, analyzují, zpracovávají a distribuují informace o HR organizace. Nurasiah (2020) nahlíží na *HRIS*  jako na systematický postup pro shromažďování, ukládání, správu a ověřování údajů, které organizace potřebuje ke zlepšení rozhodování v oblasti HRM. Navíc Klement (2022, s. 37) *HRIS* definuje jako *"podnikový informační systém, který se zabývá problémy a úlohami souvisejícími s personalistikou"* a dále zmiňuje úlohy, kterými se *HRIS* zabývají. Patří mezi ně:

- personální procesy,
- řízení mzdové agendy,
- tvorba a popis pracovních míst,
- evidencí osobních informací,
- hledání zaměstnanců,

• podpora udržení stávajících zaměstnanců.

Zavedení HRIS může podniku přinést řadu nesporných výhod. Z finančního hlediska lze s efektivně využívaným HRIS dosáhnout snížení provozních nákladů společnosti a zvýšení produktivity práce (Armstrong a Taylor 2014). Dalším přínosem je také zlepšení kvality dostupných informací o zaměstnancích či snížení jejich pracovní zátěže, neboť využitím HRIS dochází k eliminaci některých zdlouhavých procesů v organizaci, mezi které například patří aktualizace osobních údajů zaměstnance (Dvořáková et al. 2012).

HRIS s sebou mohou nést také určité negativa. Za největší negativum Žufan (2012) považuje vysokou koncentraci dat o zaměstnancích v databázi HRIS a potenciální únik či odcizení citlivých informací o zaměstnancích či organizaci. Dalším možným problémem zavedení HRIS může být dle Šikýře (2016) neochota či neschopnost zaměstnanců systém aktivně využívat a rozvíjet.

Na základě výše uvedených poznatků lze konstatovat, že HRIS by v současné době měly hrát klíčovou roli každé organizace. Zaměstnanci personálního oddělení, ale také manažeři potřebují podrobné a kvalitní informace o HR v organizaci. Právě kvalita rozhodování v oblasti HR je velmi závislá na kvalitě informací, které jsou k dispozici a které jsou získávány (Nurasiah 2020).

## **2 Digitalizace ve vybraném procesu řízení lidských zdrojů**

Druhá kapitola předkládané bakalářské práce v úvodu definuje pojem "digitalizace" a "digitalizace v řízení lidských zdrojů" a dále pojednává o digitalizaci procesu nástupu zaměstnance. Druhá kapitola bakalářské práce také vymezuje pojmy personální dokumenty, jejich jednotlivé typy, vlastnosti a výhody, které přináší digitalizace personálních dokumentů. Dále je zde rozebrán pojem životní cyklus dokumentu.

Závěr druhé kapitoly se zabývá podpisem personálních dokumentů, především věnuje pozornost biometrickému podpisu a jeho vymezením z pohledu legislativy, jsou zde zmíněny také výhody a nevýhody biometrického podpisu.

# 2.1 Definice pojmu "digitalizace" a "digitalizace v řízení **lidských zdrojů"**

Reis et al. (2020) označují digitalizaci za významný technologický trend, který mění společnost i podnikání. O významu tohoto trendu se také zmiňují Lenka et al. (2017), podle nichž podniky stále více spoléhají na svou schopnost využívat digitalizaci jako životaschopnou cestu k řešení stále složitějších oragnizačních procesů.

Brynjolfsson a McAfee (2016) definují *digitalizaci* jako proces využívání digitálních technologií ke změně obchodních modelů a vytváření nových příležitostí pro tvorbu organizačních příjmů a hodnot. Raskino a Waller (2015) popisují *digizalizaci* podobným způsobem jako proces zavádění digitálních technologií k transformaci podnikání. Podle Casey a Vigna (2018) se v případě *digitalizace* jedná o proces převodu informací do digitální podoby, které lze následně ukládat, manipulovat s nimi a komunikovat prostřednictvím sítí. Navíc Gere (2002) zmiňuje, že *digitalizace* je proces převodu analogových informací na digitální informace, s nimiž lze dále zacházet pomocí počítačů. Oproti tomu Samoilenko (2023) nahlíží na digitalizaci koncepčně i prakticky jako na implementaci moderního výpočetní modelu a zdůraznuje, že digitalizace není nic jiného, než systém spoléhající se na digitální technologie při vytváření, provádění a případně rozšiřování podnikové činnosti.

Za účelem zvýšení účinnosti, efektivity organizací a zvýšení spokojenosti zaměstnanců se digitalizace promítá také do HRM (Tripathy et al. 2021). Podle Cappelli a Keller (2014) se *digitalizací v oblasti HRM* rozumí využívání technologií k automatizaci a zefektivnění personálních procesů. Sen (2020) také definuje *digitalizaci v HRM* jako proces využívání digitálních technologií, které slouží ke zlepšení HR procesů, jako je například nábor, proces nástupu či vzdělávání a rozvoj zaměstnanců. Zhou et al. (2021) přidává, že využívání digitálních technologií a vhodných dat vede k podpoře účinnosti a efektivity činností v oblasti HRM. Wang et al. (2022) oponují, že digitalizace v HRM je mnohdy přeceňovaná a to z toho důvodu, že mnoho organizací vynaložilo velké částky na podporu digitalizace v HRM, ale finanční přínosy se zatím neprojevily.

### **2.2 Digitalizace procesu nástupu zaměstnance**

Digitalizace ovlivňuje HR více než jen usnadněním každodenní administrativní práce, ale využívání technologií usnadňuje řadu procesů HRM, mezi které lze zařadit nábor, výběr zaměstnanců, proces nástupu atd. Fenech et al. (2019). Podle Ferrazzi (2015) zavedení digitálních nástrojů do procesu nástupu nových zaměstnanců pomáha zvýšit přehlednost a zjednodušit komunikaci uvnitř podniku, ale vede také k vyšší angažovanosti a vyšší míře udržení zaměstnanců. S tím souhlasí také Gupta (2022), podle něhož tradiční proces nástupu nového zaměstnance je časově náročný z důvodu potřeby realizace osobních schůzek či zajištění nezbytné papírové dokumentace. Právě digitalizace procesu nástupu nového zaměstnance přináší organizaci možnost zajištění hladkého začlenění zaměstnanců do organizace, což následně vede k jejich dlouhodobému udržení a spolupráci.

Mezi prvky digitalizace procesu nástupu nového zaměstnance patří také využití digitálního podpisu pro podepisování personálních dokumentů. Metodickým postupem zavedení digitálního podpisu při nástupu nového zaměstnance se tato bakalářská práce bude zabývat podrobněji v podkapitole 3.6.

## **2.3 Digitalizace personálních dokumentů**

V zákoně 499/2004 Sb., o archivnictví a spisové službě a o změně některých zákonů v § 2, písmeno e) je *"dokumentem každá písemná, obrazová, zvuková nebo jiná zaznamenaná informace, at již v podobě analogové či digitální, která byla vytvořena původcem nebo byla původci doručena."* 

Jak vyplývá ze znění zákona, dokumenty mohou být v podobě analogové či digitální. Podle Lechnera (2013) *dokumentem v analogové podobě* je dokument, který má fyzickou formu a jeho nosičem je fyzické médium, nejčastěji tedy papír, ale může jím být například také pergamen, filmový pás či jiný předmět nebo objekt. Zatímco *digitální dokument* Kane (2021) definuje jako dokument, který je ve své původní podobě bezpapírový, například personální dokument nebo faktura zaslaná jako PDF soubor. *Digitální dokument* je tedy virtuální dokument, který obsahuje relevantní informace pro odesílatele i příjemce, ale neexistuje v papírové podobě. Tyto dokumenty existují pouze ve virtuálním světě, což znamená, že jsou bud' v počítači, nebo online v systému digitální dokumentace založeném na cloudu (TranZact 2023).

Analogové a digitální dokumenty jsou již na první pohled odlišné. Vojtášek (2000) kládě důraz na odlišnost v dekódování dokumentu, kdy u analogového dokumentu dochází k dekódování strojem, nebo lidskými smysly, zatímco u digitálního dokumentu probíhá dekódování počítačem. Dalšími odlišnostmi, které Vojtášek (2000) zmiňuje, je například neztrátová reprodukce digitálního dokumentu oproti analogovému, a také snadná formální změna v digitálním dokumentu oproti analogovému, u kterého je změna v dokumentu poměrně obtížná.

Na základě výše uvedených poznatku lze konstatovat, že *digitalizace dokumentů* je proces převodu papírových dokumentů do digitální podoby pomocí různých nástrojů a technik, které mohou počítačové systémy využívat k automatizaci procesů nebo pracovních postupů (Malak 2021). Podle Scyoc (2021) je digitalizace dokumentů účinným způsobem uchování firemních dokumentů, který zmiňuje snížení nároků na fyzickou manipulaci a potenciální škody způsobené častým vyhledáváním dokumentů. Malak (2021) k tomu přidává, že *digitalizace dokumentů* zvyšuje efektivitu provozu organizace, zajišťuje hladký průběh procesů a digitalizované dokumenty se snadno udržují, ukládají, vyhledávají a zpracovávají. Zároven digitální dokumenty jsou bezpečnější, protože lze u nich zaručit zabránění přístupu neoprávněným osobám a nastavovat oprávnění pro každého zaměstnance zvlašt.

## **2.4 Životní cyklus digitálního dokumentu**

Malak (2023) si pod *životním cyklem dokumentu* představuje proces, kterým dokument prochází od vytvoření až po archivaci nebo skartaci, a rozlišuje čtyři hlávní fáze tohoto procesu (viz obrázek 2). Malak (2023) zároveň uvádí, že v závislosti na potřebách společnosti lze životní cyklus dokumentů upravit nebo do něho zavést další fáze. Potvrzují to Lechner a Kunt (2022), podle nichž životní cyklus dokumentu zahrnuje fáze příjmu, evidence, rozdělování, oběhu, vyřizování, tvorby spisu, výběru archiválií, kontroly a dohledu ve spisové službě.

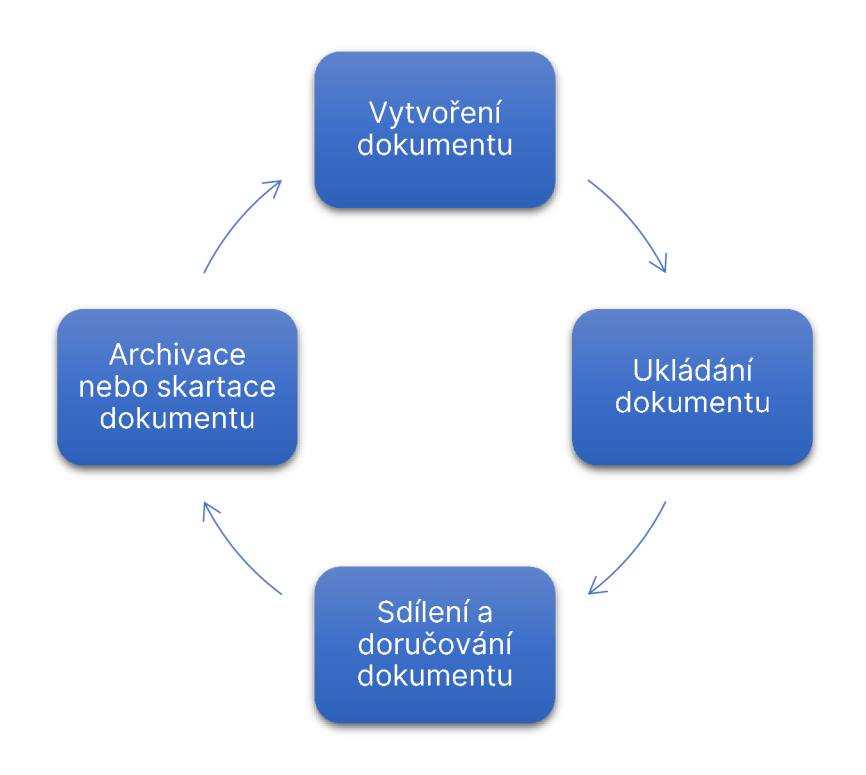

*Obrázek 2: Životní cyklus dokumentu*  Zdroj: vlastní zpracování podle (Malak 2023)

Jak je vidět na obrázku 2, životnícyklus dokumentu začíná fází **vytvoření dokumentu.**  Dokument může být nově vytvořen nebo se může jednat o aktualizovanou verzi existujícího dokumentu. Vytvoření personálního dokumentu může probíhat například pomocí textových editorů, jako je Microsoft Word nebo online sdílených dokumentů Google Docs, nebo také pomocí HTML editorů (Malak 2023). Gumban (2023) tvrdí, 28

že je v této fázi důležité zachycení přesných a úplných informací, včetně metadat, jako je název dokumentu, autor, datum tvorby či předmět.

Ve druhé fázi, jmenovitě ve fázi **ukládání dokumentu** by mělo dojít k přesunu dokumentu do zabezpečeného cloudového uložiště, kterým může být například interní personální informační systém. V této fázi je také důležité roztřídění a uspořádání dokumentů, aby bylo možné dokument v případě potřeby snadno vyhledat. Roztřídění dokumentů může probíhat například pomocí různých značek, které poskytují informace a obsahu a účelu dokumentu (Jotform 2022).

Ve třetí fázi **sdílení a doručování dokumentu** se dokument stává aktivním a začíná plnit svůj účel. V této fázi životního cyklu dokumentu se definuje způsob sdílení a dokument se následně sdílí s cílovou skupinou (Gumban 2023). Sdílení a doručování dokumentů může probíhat zasíláním kopií, sdílením souborů nebo elektronickou distribucí dokumentu prostřednictvím e-mailu či jiných elektronických platforem (Malak 2023). Jak uvádí Gumban (2023), správná distribuce dokumentů může zlepšit spolupráci a komunikaci v podniku.

Čvrtou fází životního cyklu dokumentu je **archivace nebo skartace dokumentu.** Při archivaci se dokumenty přesouvají na bezpečné místo, kde se uchovávají pro budoucí použití (Jotform 2022). V případě skartace jsou nepotřebné dokumenty bezpečně zlikvidovány, například skartací či vymazáním (Malak 2023). Stoji za zmínku, že se dokumenty obvykle archivují nebo skartují na základě právních a regulačních požadavků (Gumban 2023).

## **2.5 Podpis personálních dokumentů**

*Podpis* je metoda, na základě, které lze rozhodnout o identifikaci určité osoby. Podpis tedy graficky představuje identitu osoby, která svůj podpis přikládá jako vyjádření souhlasu s obsahem určitého dokumentu či formuláře jako jsou například právní smlouvy, směnky nebo také personální dokumenty (Rak a kol. 2008).

V dnešní době plné inovativních řešení dochází podle Rafajové a Váryové (2019) ke snaze v co největší míře omezit využívání papíru. Nevyhnutelnou součástí bezpapírového podniku je digitalizace dokumentů a jejích následné podepisování pomocí digitálních technologií, například pomocí biometrické autentizace. Jak uvádí Jabin a Zareen (2015), v případě biometrické autentizace se jedná o nový rostoucí trend, který se v moderních organizacích a podnicích stava skutečnou nezbytností. Sočásně nejrozšířenější biometrickou technologií biometrické autentizace je biometrický podpis.

#### **Biometrický podpis**

Podstatou *biometrického podpisu* je využití biometrických technologií založených na snímání osoby v podobě dynamiky vlastnoručního podpisu. Pomocí biometrického podpisu lze tedy rozpoznávat anatomické a behaviorální charakteristiky, které daná osoba vykazuje při podepisování. Patří zde například zachycený směr podpisu, tah, tlak na podpisové zařízení nebo také tvar podpisu. Podpisová zařízení v dnešní době umožňují snímat zrychlení, načasování či funkci učení, která dokáže sledovat přirozené změny podpisu dané osoby (Rafajová a Váryová 2019). Podle Smejkala (2017) *biometrický podpis* vzniká snímáním vlastnoručního podpisu s využitím snímacího zařízení, jako je podpisová destička či tablet, který zaznamenává data a dokáže sledovat behaviorální prvky jako je například rychlost psaní, forma a tvar podpisu či pohyb rukou.

Rafajová a Váryová (2019) zmiňují absenci výslovné právní definice biometrického podpisu a dále přidávají, že v případě jeho využívání je i přes absenci výslovné právní definice důležité brát v potaz právní úpravu, která se na tento typ podpisu vztahuje. Navíc Ježek (2020) tvrdí, že současná legislativa zaostává za technologickým pokrokem z důvodu neexistující právní definice biometrického podpisu. Z tohoto důvodu se dle Navary (2021) z řad odborníků na biometrický podpis nahlíží jako na prostý elektronický podpis. S tímto pohledem se stotožňuje také Podaný (2020), podle něhož z právního hlediska je biometrický podpis pouze prostým elektronickým podpisem. Důvodem je to, že nesplňuje několik právně technických podmínek pro podpis zaručený či uznávaný, pomocí kterého je možné komunikovat se státní správou či například podepisovat veřejnoprávní dokumenty. Koníčková a Vykoukal (2022) dále přidávají, že důležité dokumenty jako je pracovní smlouva, výpověď nebo mzdový výměr je stále nutné podepisovat v listinné podobě nebo s využitím zaručeného či uznávaného podpisu.

Podle Ratajové a Váryové (2019) právě z důvodu neexistence výslovné právní úpravy biometrického podpisu dochází k nekonzistentnosti názorů a vzniku rozporu mezi odborníky.

### **Prostý elektronický podpis**

Hanák a Pruska (2020) považují *prostý elektronický podpis* jako základní a také jeden z nejfrekventovanějších typů elektronických podpisů. Je to dáno tím, že do této kategorie lze zařadit značné množství metod provedení elektronického podpisu, jako je například vlastnoručně naskenovaný podpis či podpis vytvořený elektronickou tužkou. *Prostý elektronický podpis* je tedy elementárním druhem elektronického podpisu, který Rafajová a Váryová (2019) definují jako ekvivalent ručně napsaného podpisu, jehož klíčovým aspektem je identifikace podepisující osoby.

Prostý elektronický podpis lze využít v soukromoprávních vztazích, tedy například při podepisování soukromoprávních personálních dokumentů (Hanák a Pruška 2020).

### **Výhody a nevýhody biometrického podpisu**

Rafajová a Váryová (2019) vymezují celou řádu výhod biometrického podpisu. Za prvé, jsou to ekonomické a ekologické aspekty biometrického podpisu, mezi které patří úspory nákladů na tisk dokumentů a fyzickou archivaci dokumentů. Za druhé, využitím biometrického podpisu dochází k eliminaci rizik, která jsou spojená s případnou ztrátou či odcizením dokumentů. Za třetí, mezi výhody biometrického podpisu dále řadí jeho rychlost a efektivnost. Za čtvrté, významnou výhodu biometrického podpisu je jeho bezpečnost. Bezpečnost zmiňuje také Perez (2022), který vnímá biometrické ověřování jako přínos, který poskytuje vyšší úroveň zabezpečení oproti tradičním metodám ověřování, jako jsou hesla, PINy či bezpečnostní tokeny. Perez (2022) dále uvádí, že biometrické charakteristiky jsou pro každého jednotlivce jedinečné a nelze je snadno replikovat nebo odcizit.

Za značnou nevýhodu biometrického podpisu autor bakalářské práce považuje jeho legislativní úpravu, respektive neexistenci výslovné právní úpravy biometrického podpisu. Z důvodu neexistující výslovné právní úpravy může dle autora bakalářské

práce docházet k neochotě využívat tento typ podpisu v praxi. Mezi nevýhodu biometrického podpisu by autor bakalářské práce dále zařadil počáteční náklady na jeho implementaci. Počátečními náklady potřebnými k implementaci biometrického podpisu se tato bakalářská práce bude zabývat podrobněji v podkapitole 3.7.

## **3 Digitalizace procesu nástupu nového zaměstnance**

Třetí kapitola předkládané bakalářské práce v úvodu charakterizuje společnost Škoda Auto a.s., představuje její organizační strukturu a interní HRIS Kompas, který je ve společnosti Škoda Auto a.s. využíván. Dále se třetí kapitola zabývá analýzou stavu podepisování personálních dokumentů před zavedením vybraných digitálních nástrojů do procesu nástupu zaměstnance.

Za účelem naplnění cíle této bakalářské práce se třetí kapitola dále zabývá metodikou sběru a zpracování dat a následně vytvořením návrhu metodického postupu zavedení biometrického podpisu do procesu nástupu nového zaměstnance s využitím personálního systému SAP SuccessFactors a podpisového zařízení signoSign/2. Závěr třetí kapitoly se zabývá ekonomickým zhodnocením počátečních pořizovací nákladů potřebných k realizaci navrhovaného řešení.

## **3.1 Představení společnosti Škoda Auto a.s.**

Cesta společnosti Škoda Auto a.s. začala již v roce 1895, kdy došlo k založení společnosti Václavem Laurinem a Václavem Klementem. Původně se společnost zabývala výrobou jízdních kol a motocyklů v malé dílně na okraji Mladé Boleslavi (Dufek a Králík 2015) a v roce 1905 rozšířila své portfolio o výrobu automobilů (Škoda Auto a.s. 2022).

Po změně politického režimu v České republice v roce 1989 se Škoda Auto a.s. ocitla v neřešitelné finanční situaci, kdy bylo nutné vyhledat strategického partnera. Toho se podařilo najít v roce 1991, kdy se Škoda Auto a.s. stala součástí koncernu Volkswagen Group (Holzer a Králík 2020).

Společnost Škoda Auto a.s. sídlí v Mladé Boleslavi a na území České republiky zaměstnává v závodech v Mladé Boleslavi, Kvasinách a Vrchlabí téměř 35 tisíc kmenových zaměstnanců, čímž se řadí mezi největší a nejvýznamnější zaměstnavatele v České republice (Škoda Auto a.s. 2022). Kromě České republiky Škoda Auto a.s. působí například také v Číně, na Slovensku a v Indii (Škoda Auto a.s. 2020).

Na obrázku 3 lze vidět, že pro Škoda Auto a.s. jsou důležité její vize, mise a hodnoty značky, které utvářejí dlouhodobé směřování firmy. Vizí společnosti je pomáhat světu žít chytřeji. Misí společnosti je moderní, dostupná mobilita. Mezi hodnoty firemní značky řadí usnadňující, lidská a překvapující. Tyto hodnoty značku Škoda Auto a.s. odlišují od konkurence především díky prvkům, které uživatelům usnadňují každodenní využívaní vozu, jako je deštník ve dveřích řidiče nebo škrabka na led ve víčku nádrže (Škoda Auto a.s. 2022).

| Vize          | <b>Mise</b>                        | Hodnoty                                  | Strategický<br>záměr                                                    |
|---------------|------------------------------------|------------------------------------------|-------------------------------------------------------------------------|
| •Žít chytřeji | •Moderní a<br>dostupná<br>mobilita | •Usnadňující<br>•Lidská<br>·Překvapující | • Top 5 v Evropě<br>· Vůdčí v zemích<br>Asie a Afriky<br>•Elektrifikace |

*Obrázek 3: Vize, mise, hodnoty a strategický záměr společnosti Škoda Auto a.s.*  Zdroj: vlastní zpracování podle (Škoda Auto a.s. 2020)

Na obrázku 3 je také představen strategický záměr společnosti Škoda Auto a.s. do roku 2030. Za prvé, záměrem je se dostat mezi 5 nejlepších výrobních podniků v odvětví automobilového průmyslu v Evropě. Za druhé, součásti strategie je posunout se mezi vůdčí evropské značky v Indii, severní Africe a také převzít lokální zodpovědnost za koncern Volkswagen Group. Třetím strategickým cílem je zahájení výroby nejméně tří čistě elektrických modelů automobilů a zvýšit jejich prodejní podíl na evropských trzích. Pro společnost Škoda Auto a.s. je také důležitým tématem životní prostředí a dálším strategickým zaměrem je snížit emise oxidu uhličitého vyráběných vozů téměř o polovinu oproti roku 2020 (Škoda Auto a.s. 2022).

## **3.2 Organizační struktura společnosti Škoda Auto a.s.**

Organizační struktura společnosti Škoda Auto a.s. se skládá ze 7 oblastí, které se člení na organizační jednotky (dále OJ) a dále na jednotlivé oddělení (viz obrázek 4). Každá oblast společnosti je řízena příslušnými členy představenstva, kteří jsou statutárním orgánem společnosti, jenž řídí její činnost. Například oblast pod názvem Předseda představenstva je řízena předsedou představenstva Klausem Zellmerem, která se 34

skládá z OJ marketingu a OJ kvality. Bakalářská práce byla vypracovávána v oblasti *Lidé a kultura,* tuto oblast lze vidět na obrázku 4. Jedná se o oblast, jejíž snahou je získat, rozvíjet a udržet motivované zaměstnance pomocí personálních služeb, mezi které patří například plánování lidských zdrojů, získávání a výběr zaměstnanců, vzdělávání a rozvoj zaměstnanců, ale také péče o zaměstnance.

Předkladáná bakalářská práce byla vypracovávána v oblasti Lidé a kultura (viz obrázek 4). Jedná se o oblast, jejíž snahou je získat, rozvíjet a udržet motivované zaměstnance pomocí personálních služeb, mezi které patří například plánování lidských zdrojů, získávání a výběr zaměstnanců, vzdělávání a rozvoj zaměstnanců, ale také péče o zaměstnance. OJ , ve které byla bakalářská práce vypracovávána, se nazývá Operativní HR péče, digitalizace, HR 4.0 (viz obrázek 4). Tato OJ je kontaktním a komunikačním centrem pro vedoucí a zaměstnance společnosti Škoda Auto a.s.

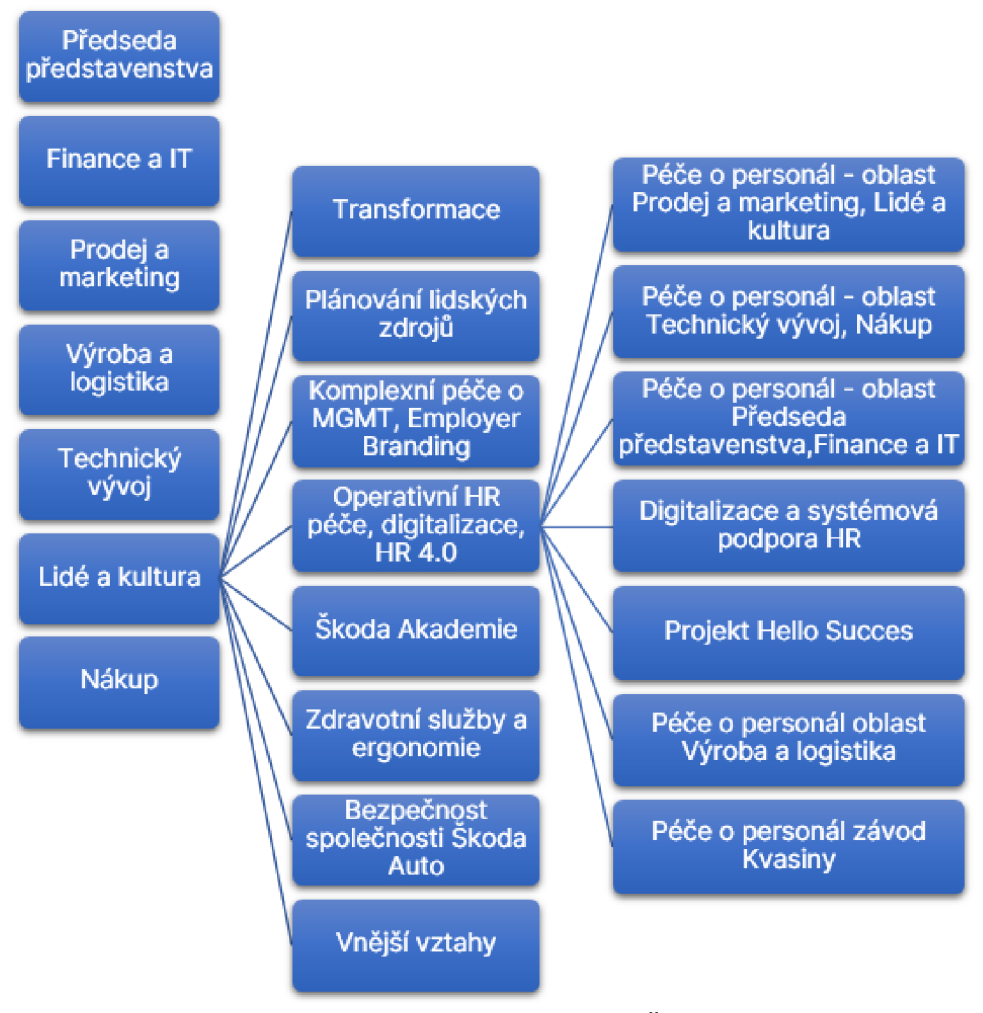

*Obrázek 4: Organizační struktura společnosti Škoda Auto a.s.*  Zdroj: vlastní

Dále se OJ věnuje digitalizaci procesů, rozvoji a správě informačních systému v oblasti HR, ale také sleduje nejnovější trendy, jejich identifikaci a nasazení do praxe. Integrální součástí této OJ je také inovativní řešení a optimalizace personálních procesů. V období vypracování této bakalářské práce její autor zastával pozici stážisty v oddělení Projekt Hello Succes se 14 interními zaměstnanci (viz obrázek 4). Hlavní pracovní činnost stažisty byla administrativní a odborná podpořa projektu "Succes Factors - elektronizace procesů", zejména podpora procesu zavedení digitálního podpisu pro podepisování personálních dokumentů. Dálšimi pracovními činnostmi bylo vypracování odborných úkolů, podkladů, prezentací a zpráv o stavu projektů.

Z důvodu, že proces nástupu zaměstnance do pozice managementu *{dále MGMT)* a podpis personálních dokumentů pomocí digitálního podpisu provádí OJ *Komplexní péče o MGMT, Employer Branding* (viz obrázek 4) je také důležité její vymezení. Tato OJ se zabývá:

- péčí o MGMT,
- péčí o české zaměstnance v zahraničí,
- péčí o zahraniční zaměstnance ve společnosti Škoda Auto,
- náborem a personálním marketingem.

V oblasti náboru zaměstnanců OJ *Komplexní péče o MGMT, Employer Branding*  zajišťuje nábor interních a externích pracovních míst MGMT a aktivní oslovení externích uchazečů, vedení databáze uchazečů o zaměstnání, vedení interní burzy společnosti a ověření odborných a osobnostních předpokladů uchazeče včetně porovnání předpokladů uchazeče s požadavky na obsazované pracovní místo.

## **3.3 Využití personálního informačního systému**

Personální informační systém nebo HRIS Kompas je interní pojmenování cloudového informačního systému od společnosti SAP SuccesFactors, které se používá ve společností Škoda Auto a.s. Využití HRIS Kompas přispívá k zefektivnění základních procesů a automatizaci v oblasti HR. Jak je vidět na obrázku 5, společnost SAP SuccesFactors nabízí různé moduly. Výhodou je to, že jednotlivé moduly lze mezi
sebou kombinovat v závislosti na prioritách a potřebách dané společnosti (SAP Success Factors 2022).

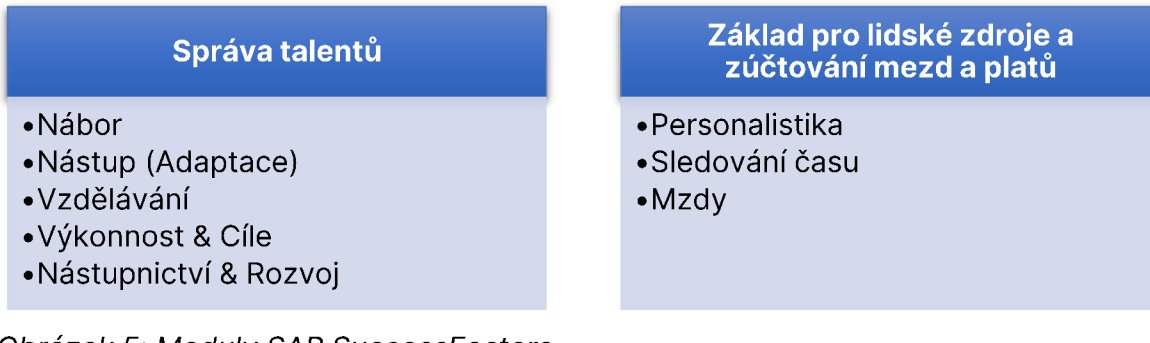

*Obrázek 5: Moduly SAP SuccessFactors*  Zdroj: vlastní zpracování podle (SAP Success Factors 2022)

Škoda Auto a.s. v HRIS Kompas od společnosti SAP SuccesFactors současně využívá moduly:

- *Nábor (angl. Recruitment) -* je využíván především k oslovení potenciálních kandidátů v procesu získávání zaměstnanců; tento modul umožňuje vytvoření rekvizice na obsazení volného pracovního místa na interní pracovní burze společnosti Škoda Auto a.s., ale také na jejích webových stránkách či na sociálních sítích jako je například Facebook či Linkedln;
- *Nástup (angl. Onboarding) -* jedná se o modul, který je využíván v procesu přijímání zaměstnanců, umožňuje zaznamenání informací o budoucích zaměstnancích a to již před samotným nástupem; vyplňění dat probíha bezpapírovou formou, čímž dochází ke zrychlení procesu náboru zaměstnanců;
- *Personalistika (angl. Employee Central)* tento modul slouží především k automatizaci pracovních procesů v oblasti HRM; umožňuje personalistům vygenerování řady personálních dokumentů, jako je například dokument, který je předkládán budoucím zaměstnancům při podpisu pracovní smlouvy *"Prohlášeník*  nástupu 3v1 FSE MGMT"; dále tento modul zaměstnancům umožňuje sámostatně měnit a aktualizovat své osobní údaje nebo vygenerovat vybrané personální dokumenty, mezi které patří například potvrzení o zaměstnání, čímž odpadá nutnost fyzické návštěvy personálního oddělení.

Na přikladě personálního dokumentu "Prohlášení k nástupu 3v1 FSE MGMT" bude v předkládané bakalářské práci představen návrh metodického postupu zavedení biometrického podpisu v podkapitole 3.6.

# **3.4 Analýza stávajícího procesu nástupu zaměstnance do pozice managementu**

Tato podkapitola shrnuje celý proces nástupu nového zaměstnance do pozice MGMT ve společnosti Škoda Auto a.s. před zavedením biometrického podpisu a elektronické archivace dokumentu, který autor rozdělil do 14 fází. Pro větší přehlednost je vytvořena tabulka 1, která znázorňuje jednotlivé činnosti v rámci každé fáze procesu nástupu a poskytuje přehled zodpovědných osob za jednotlivé fáze.

| Fáze procesu<br>nástupu<br>zaměstnance | Jednotlivé činnosti                                                                                                    | Zodpovědna za realizaci osoba či OJ                                                                                                    |  |
|----------------------------------------|----------------------------------------------------------------------------------------------------|----------------------------------------------------------------------------------------------------|--|
| 1.                                     | Vystavení požadavku na obsazení volného<br>pracovního místa; schválení požadavku na<br>rekvizici; kontrola a rozhodnutí o dalším<br>zpracování požadavku.          | Vedoucí OJ; přímý nadřízený; oddělení<br>Komplexní péče o MGMT, Employer<br>Branding.                                                     |  |
| 2.                                     | Založení konkurzu; vyhodnocení přihlášek na<br>interní burze a rozhodnutí o dalším postupu.                                                                        | Personalista náboru                                                                                                    |  |
| 3.                                     | Posouzení vhodnosti uchazečů                                                                                                    | Personalista náboru                                                                                                    |  |
| $\overline{4}$ .                       | Kontrola vyplněných údajů; absolvování<br>pohovoru, zaznamenání a vyhodnocení<br>integrity check otázek; předání informací<br>nadřízenému a vyhovujícím uchazečům. | Personalista náboru                                                                                                    |  |
| 5.                                     | Provedení výběru; pohovory s vhodnými<br>uchazeči; nahlášení vybraného externího<br>uchazeče na nábor.                                                             | Přímý nadřízený; personalista náboru.                                                                                                    |  |
| $\overline{6}$ .                       | Vypracování nabídky a její odsouhlasení<br>s vedoucím OJ; projednání s kandidátem.                                                                                 | Personalista péče o MGMT; vedoucí<br>organizační jednotky.                                                                                |  |
| $\overline{7}$ .                       | Schválení kandidáta prostřednictvím<br>formuláře; posouzení nutnosti absolvovat<br>Assessment centrum s vhodným kandidátem.                                        | Personalista péče o MGMT; přímý<br>nadřízený; člen představenstva za<br>oblast žadatele; člen představenstva za<br>oblast Lidé a kultura. |  |
| $\overline{8}$ .                       | Vystavení požadavku na prověření Integrity a<br>Compliance, prověření a vyhodnocení<br>výsledků.                                                                   | Personalista péče o MGMT                                                                                                    |  |
| 9.                                     | Vyžádání výpisu z rejstříku trestů                                                                                                    | Personalista péče o MGMT                                                                                                    |  |
| 10.                                    | Zahájení nástupu (angl. Onboarding) v HRIS<br>Kompas; provedení kontroly údajů a<br>kompletace informací k nástupu; odeslání<br>informací k úkonům na kandidáta.   | Personalista péče o MGMT                                                                                                    |  |
| $\overline{11}$ .                      | Setkání s personalistou; příprava zpracování<br>nástupu kandidáta a přesunutí kandidáta v<br>HRIS Kompas do modulu Personalistika.                                 | Personalista péče o MGMT                                                                                                    |  |
| $\overline{12.}$                       | Kontrola podkladů k nástupu; vygenerování<br>dokumentů k nástupu.                                                                                                  | Personalista péče o MGMT                                                                                                    |  |
| $\overline{13}$ .                      | Podpis pracovní smlouvy a podepsání<br>ostatních dokumentů k nástupu.                                                                                              | Personalista péče o MGMT                                                                                                    |  |
| 14.                                    | Nástupní školení zaměstnance; aktualizace<br>statusu kandidáta v HRIS Kompas.                                                                                      | Personalista péče o MGMT                                                                                                    |  |

*Tabulka V. Proces nástupu zaměstnance do pozice MGMT ve Škoda Auto a.s* 

Zdroj: vlastní

V další části této podkapitoly je představen vývojový diagram, který byl vytvořen pomocí online softwaru pro tvorbu vývojových diagramů na základě nestrukturovaných hloubkových rozhovorů. Vývojový diagram byl vytvořen pro grafické znázorňění jednotlivých fází procesu nástupu zaměstnance do pozice MGMT Za tímto účelem byly použity následující obrazce vývojového diagramu:

- *zelený čtverec* znázorňuje dílčí kroky zpracování procesu,
- *růžový obdélník se zaoblenými rohy* představuje počátek či konec dílčích kroků zpracování procesu,
- *žlutý kosočtverec* v něm je zapisována podmínka, na základě které následně dochází k rozhodnutí v závislosti na splnění dané podmínky.

**První fáze** procesu nástupu zaměstnance je zobrazena na obrázku 6.

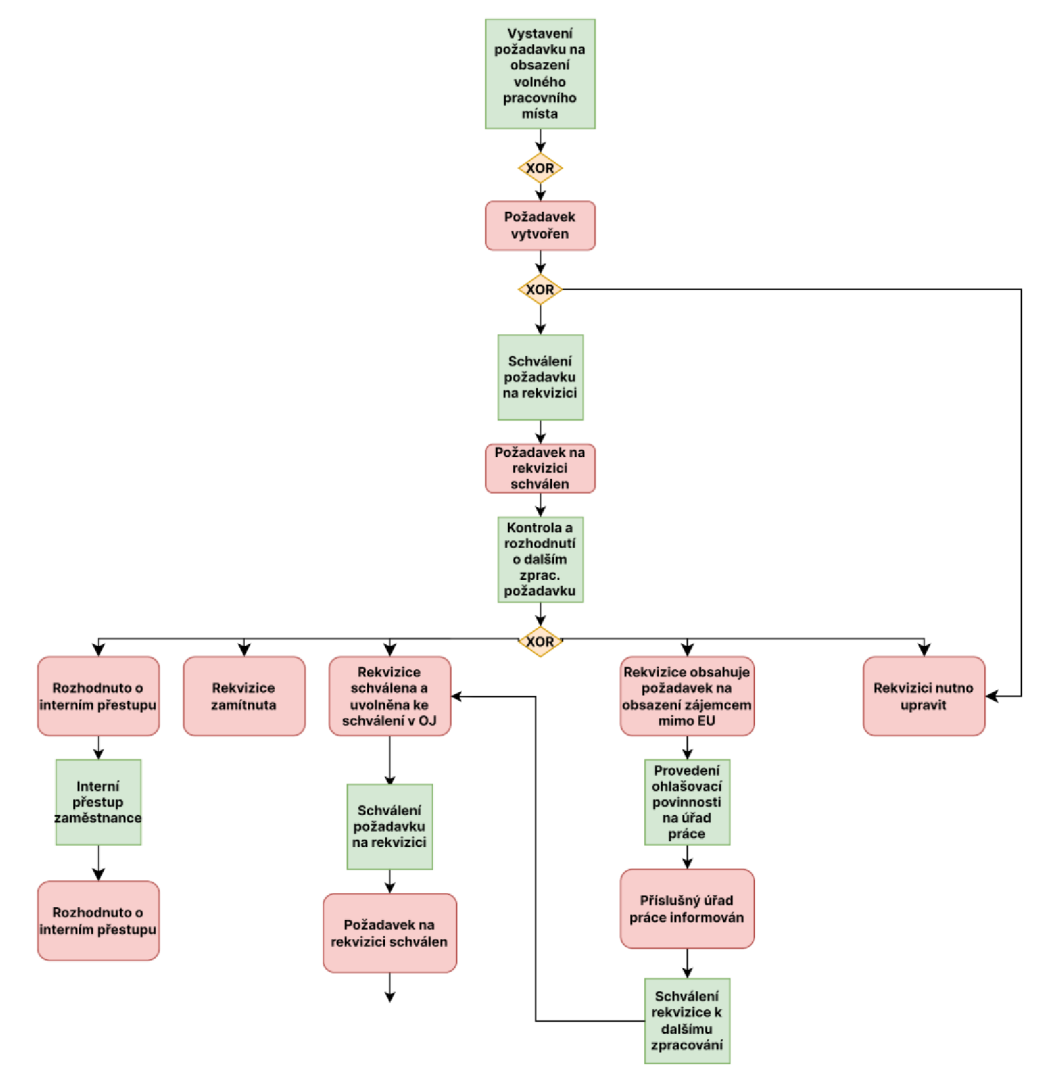

*Obrázek 6: První fáze procesu nástupu zaměstnance do pozice MGMT ve Skoda Auto a.s.*  Zdroj: vlastní

*První fáze* procesu nástupu zaměstnance začíná požadavkem na obsazení volného pracovního místa a vystavením rekvizice na obsazení volného pracovního místa. Přímý nadřízený, pověřená osoba či personalista v HRIS Kompas vystaví rekvizici na obsazení volného pracovního místa. V případě obsazení volného pracovního místa na pozici MGMT, vystavuje požadavek vedoucí OJ (viz obrázek 6).

Po vytvoření požadavku následuje jeho schválení přímým nadřízeným v HRIS Kompas. V případě nesrovnalostí vytvořeného požadavku může dojít k požadavku na úpravu rekvizice (viz obrázek 6).

Po schválení požadavku na rekvizici přímým nadřízeným dochazí ke kontrole a rozhodnutí OJ *Komplexní péče o MGMT, Employer Branding* o dalším zpracování požadavku na rekvizici. Tato OJ může rozhodnout o interním přestupu zaměstnance, úpravě rekvizice, její zamítnutí či schválení a uvolnění ke schválení v OJ (viz obrázek 6).

Schválení rekvizice se liší v závislosti, zda se jedná o rekvizici s požadavkem na obsazení zájemcem z Evropské unie (angl. European Union, dále EU) či mimo EU:

- v případě, že rekvizice obsahuje požadavek na obsazení zájemcem mimo EU, následuje mezikrok v podobě provedení ohlašovací povinnosti na úřad práce;
- schválením a uvolněním požadavku na rekvizici je rekvizice uvolněna ke schválení vedoucím v OJ a následně vedoucí OJ schvaluje v HRIS Kompas (viz obrázek 6).

*Ve druhé fázi* procesu nástupu zaměstnance dochází k založení konkurzu (viz obrázek 7) v HRIS Kompas personalistou náboru a povinné zveřejnění pozice v interní burze společnosti, kde se mohou přihlašovat pouze stávající zaměstnanci Škoda Auto a.s.

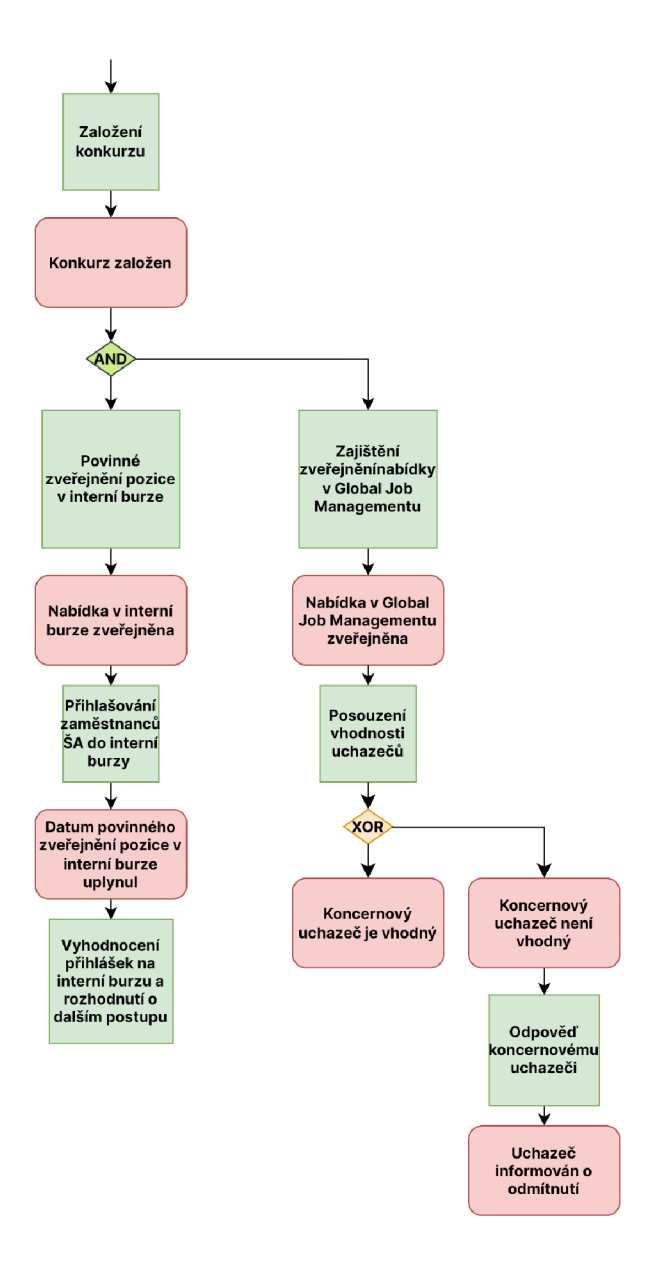

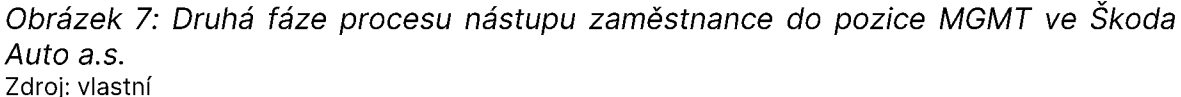

*Ve třetí fázi* procesu nástupu zaměstnance v případě obsazení pozice MGMT, je nutné také zveřejnění nabídky na obsazení pozice v Global Job Managementu, kde dojde k posouzení vhodnosti koncernových uchazečů, tedy uchazečů z koncernu Volkswagen Group. Po uplynutí doby povinného zveřejnění pozice v interní burze dochází k vyhodnocení přihlášek a rozhodnutí o dalším postupu.

V případě, že dojde k rozhodnutí o interním obsazení pozice, dochází pouze k internímu přestupu zaměstnance (viz obrázek 8). V opačném případě dochází k rozhodnutí o pokračování interní burzy či k rozhodnutí o zveřejnění pozice externě na webu *Škoda Kariéra* a na základě požadavku vedoucího OJ může dojít ke zveřejnění nabídky také na sociálních mediích, jako je například Facebook či Linkedln.

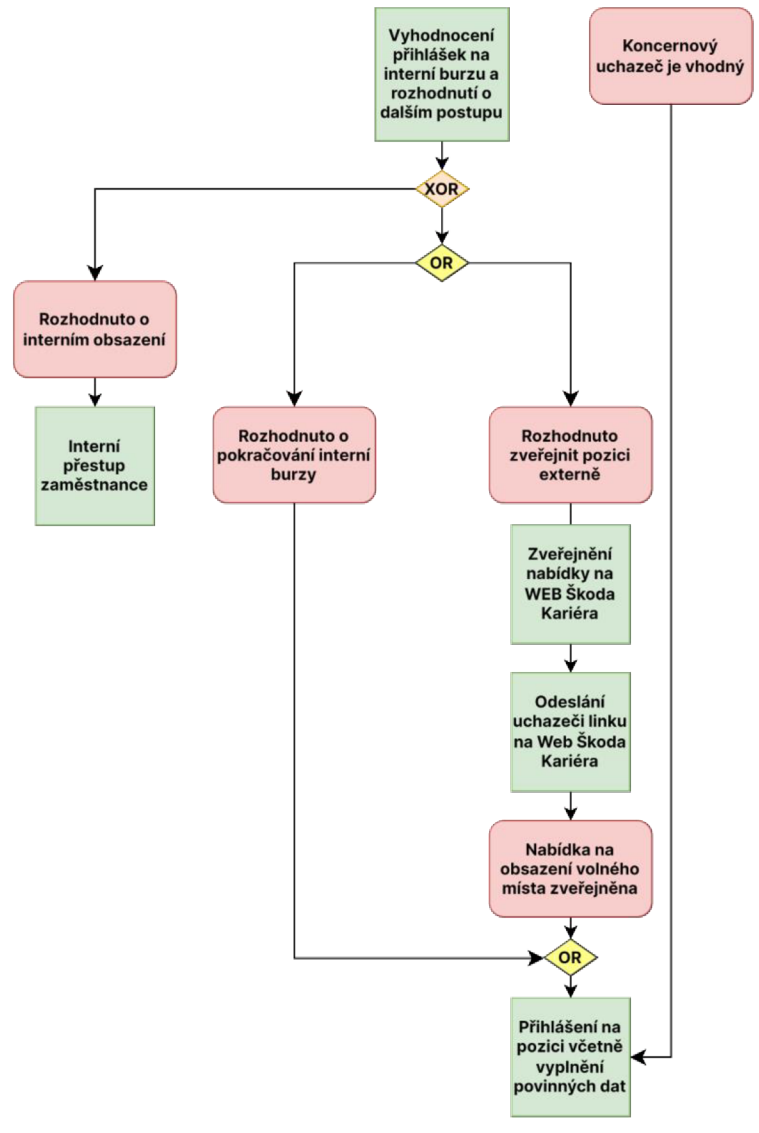

*Obrázek 8: Třetí fáze procesu nástupu zaměstnance do pozice MGMT ve Škoda Auto a.s.*  Zdroj: vlastní

Následným krokem je přihlášení externího uchazeče či vhodného koncernového uchazeče z Volkswagen Group na pozici (viz obrázek 8), kde následuje vyplnění povinných osobních údajů (tj. jméno, příjmení, adresa atd.). V případě, že se jedná o interního zaměstnance, vyplnění povinných dat probíhá pomocí HRIS Kompas. Pro externího uchazeče slouží k vyplnění povinných dat web *Škoda Kariéra,* na který se může přihlásit z domova nebo se fyzicky dostavit na personální oddělení společnosti a zde vyplní osobní údaje. Data vyplněná na webu *Škoda Kariéra* jsou pak automaticky přenesena do HRIS Kompas.

*Ve čtvrté fázi* v HRIS Kompas následně personalista náboru provádí ověření požadovaných příloh, kde dochází ke kontrole vyplněných údajů a případné telefonické projednání chybějících údajů a informování uchazeče, zda je vhodný či nikoliv. Pokud dojde k vyhodnocení, že je uchazeč nevhodný, dochází k informování uchazeče pomocí HRIS Kompas či e-mailu, že nebyl vybrán (viz obrázek 9).

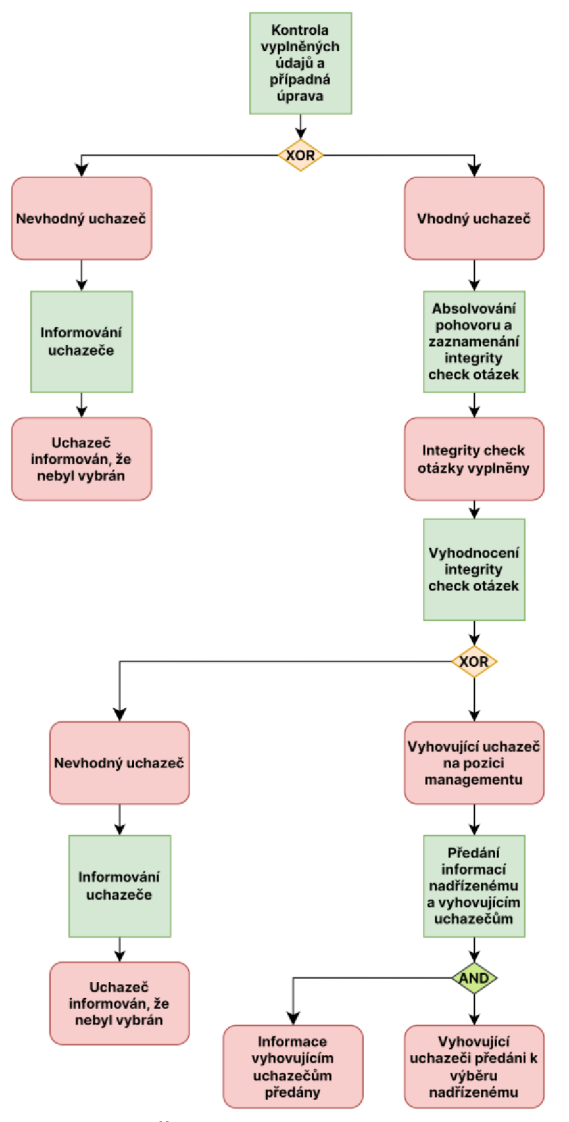

*Obrázek 9: Čtvrtá fáze procesu nástupu zaměstnance do pozice MGMT ve Skoda Auto a.s.*  Zdroj: vlastní

Personalista náboru absolvuje pohovor s vhodným uchazečem a zaznamená *integrity check* otázky (česk. kontrola integrity), které jsou součástí koncernového procesu Volkswagen Group. Tyto otázky slouží k ověření mravnosti uchazeče, zda nelže či nekrade, dále informují uchazeče, že na pozici je vyžadován výpis z rejstříků trestů. Dalším krokem je vyhodnocení integrity check otázek a opět vyhodnocení vhodnosti kandidáta. Nevhodný uchazeč je informován personalistou náboru pomocí HRIS Kompas nebo e-mailu. Následně personalista náboru v HRIS Kompas předá informace o vyhovujících uchazečích na pozice MGMT nadřízenému a vyhovujícím uchazečům o možnosti proplácet náklady na dopravné v případě pozvání na pohovor (viz obrázek 9).

*Vpáte fázi* po předání informací personalistou náboru provádí přímý nadřízený výběr vhodných uchazečů. Vhodný uchazeč je pozván k pohovoru a následuje vyhodnocení výběrového řízení. Mohou nastat celkem čtyři situace: může dojít k internímu přestupu zaměstnance (1); k vyhodnocení, že pracovní místo bude dočasně neobsazeno (2); k vyhodnocení nevhodného kandidáta (3) nebo k rozhodnutí výběru externího uchazeče na pozici MGMT (4). Přímý nadřízený nahlásí v HRIS Kompas vybraného uchazeče, kde dojde k předání informace personalistovi náboru (viz obrázek 10).

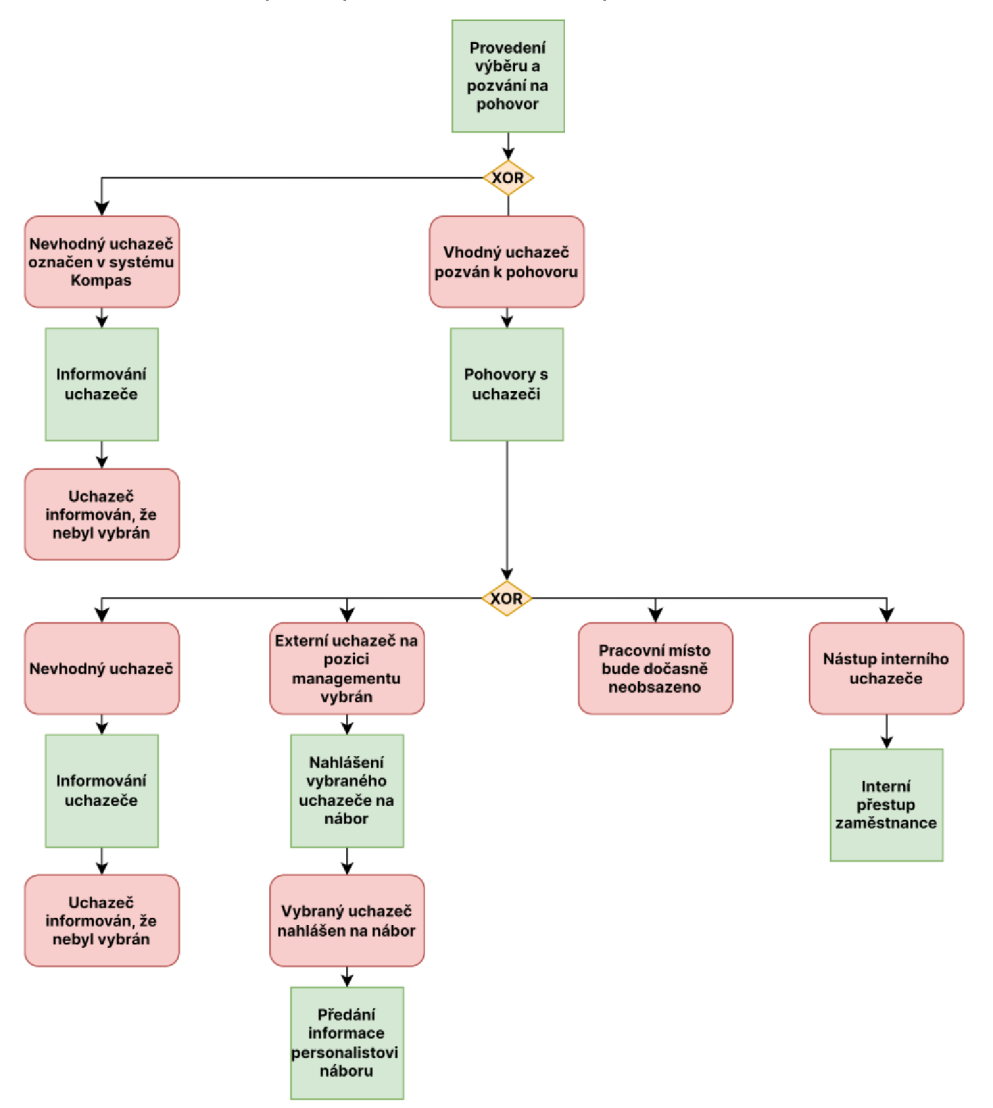

*Obrázek 10: Pátá fáze procesu nástupu zaměstnance do pozice MGMT ve Skoda Auto*  a.s. Zdroj: vlastní 44

*V šesté fázi* personalista náboru poté předá informace personalistovi péče o MGMT, který následně vypracuje nabídku a její odsouhlasení s vedoucím OJ. Následným krokem je projednání nabídky s kandidátem, kde může dojít k odmítnutí nástupu do Škoda Auto a.s. či k odsouhlasení nabídky (viz obrázek 11).

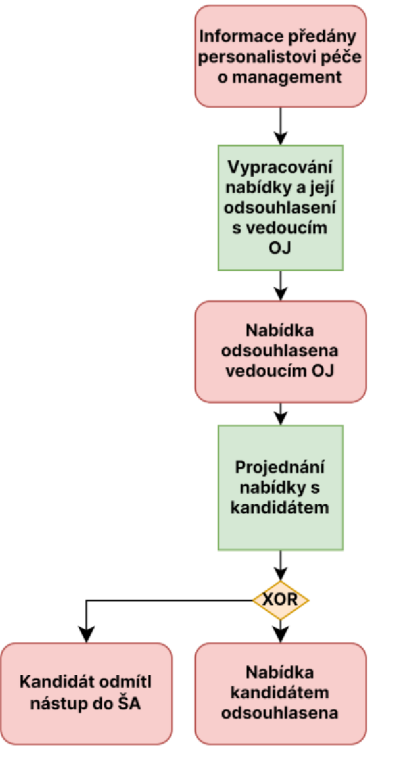

*Obrázek 11: Šestá fáze procesu nástupu zaměstnance do pozice MGMT ve Škoda Auto a.s.*  Zdroj: vlastní

Pokud *v sedmé fázi* dojde k odsouhlasení nabídky kandidátem, je projednaná a přijatá nabídka dále schvalována prostřednictvím formuláře personalistou péče o MGMT, přímým nadřízeným, členem představenstva za oblast žadatele a členem představenstva za oblast *Lidé a kultura.* Při procesu schvalování může dojít k odmítnutí kandidáta, v tomto případě je uchazeč personalistou oddělení péče o MGMT informován, že nebyl vybrán. Pokud je kandidát schválen, následuje posouzení nutnosti absolvovat specifickou formu výběrového řízení, kterou je Assessment centrum. Pokud kandidát nemusí absolvovat Assessment centrum, následuje vystavení požadavku na prověření *compliance* a *integrity.* V případě, že dojde k posouzení, že kandidát musí absolvovat Assessment centrum, dojde k nahlášení kandidáta na termín. Po provedení této metody výběrového řízení dojde k zadání výsledku do HRIS Kompas a následnému vyhodnocení, zda uchazeč uspěl či nikoliv (viz obrázek 12).

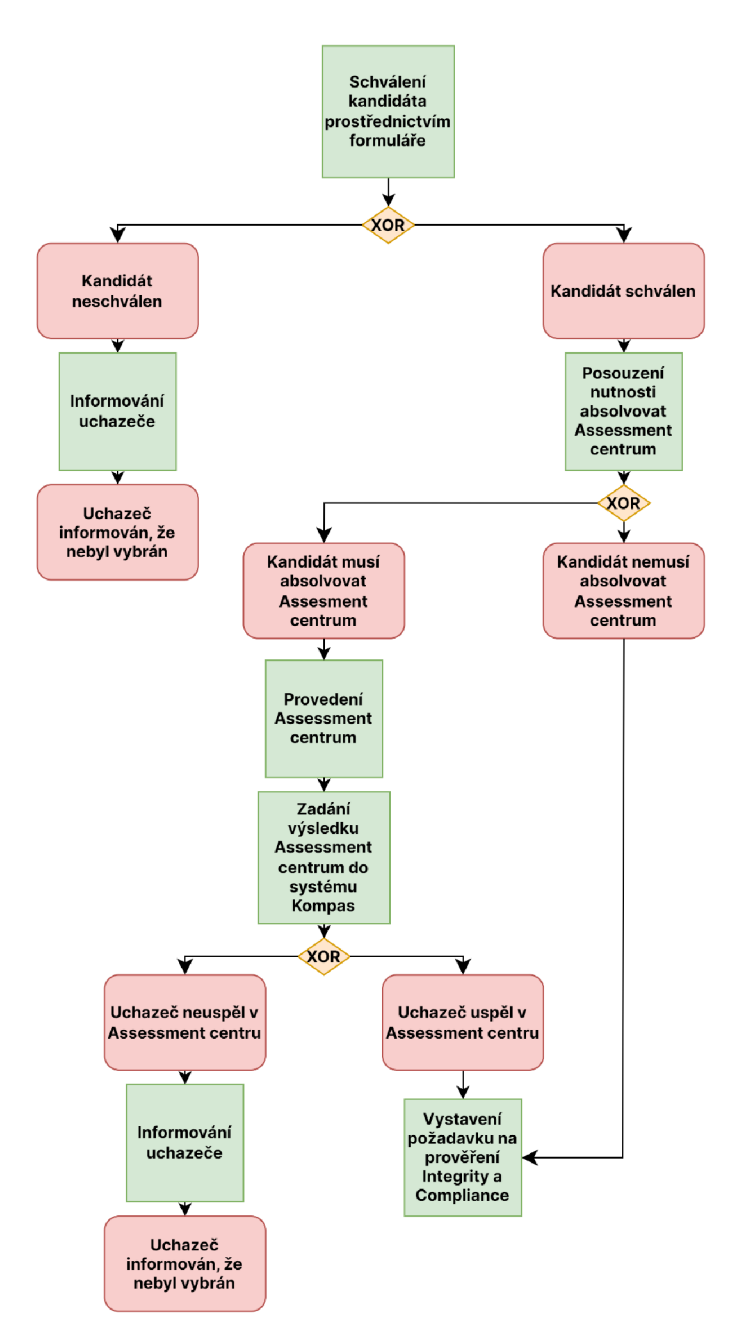

*Obrázek 12: Sedmá fáze procesu nástupu zaměstnance do pozice MGMT ve Skoda Auto a.s.*  Zdroj: vlastní

*V osmé fázi pro* kandidáta, který úspěšně absolvoval Assessment centrum, následuje vystavení požadavku na prověření compliance a integrity. V této fázi dochází k prověření uchazeče v různých seznamech za účelem zjištění, jestli byl uchazeč již zaměstnán ve Škoda Auto a.s., jestli némá uchazeč udělen zákaz vstupu na území Škoda Auto a.s., dále jestli nemá exekuční čí insolvenční rejstřík nebo také jestli není na seznamu teroristů. V okamžiku, kdy kandidát splňuje výše zmíněné podmínky, dochází k vyžádání výpisu z trestního rejstříku (viz obrázek 13).

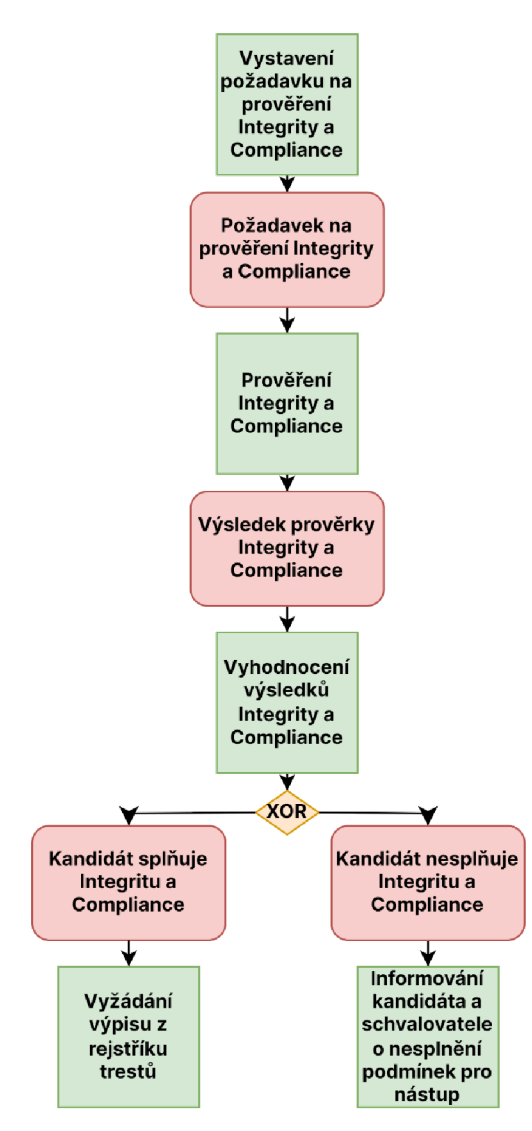

*Obrázek 13: Osmá fáze procesu nástupu zaměstnance do pozice MGMT ve Skoda Auto a.s.*  Zdroj: vlastní

*V deváté fázi* po vyžádání výpisu rejstříku trestů může dojít k odmítnutí předání rejstříku trestů kandidátem. V této situaci dochází k informování kandidáta a schvalovatele o nesplnění podmínek pro nástup (viz obrázek 14).

Pokud kandidát rejstřík trestů předal, následuje jeho vyhodnocení. V případě, že dojde ke zjištění, že údaje v trestním rejstříku nejsou v pořádku, dochází k odmítnutí kandidáta. V opačném případě, tedy po kladném vyhodnocení trestního rejstříku, nastává zahájení nástupního procesu (angl. Onboarding) v HRIS Kompas (viz obrázek 14).

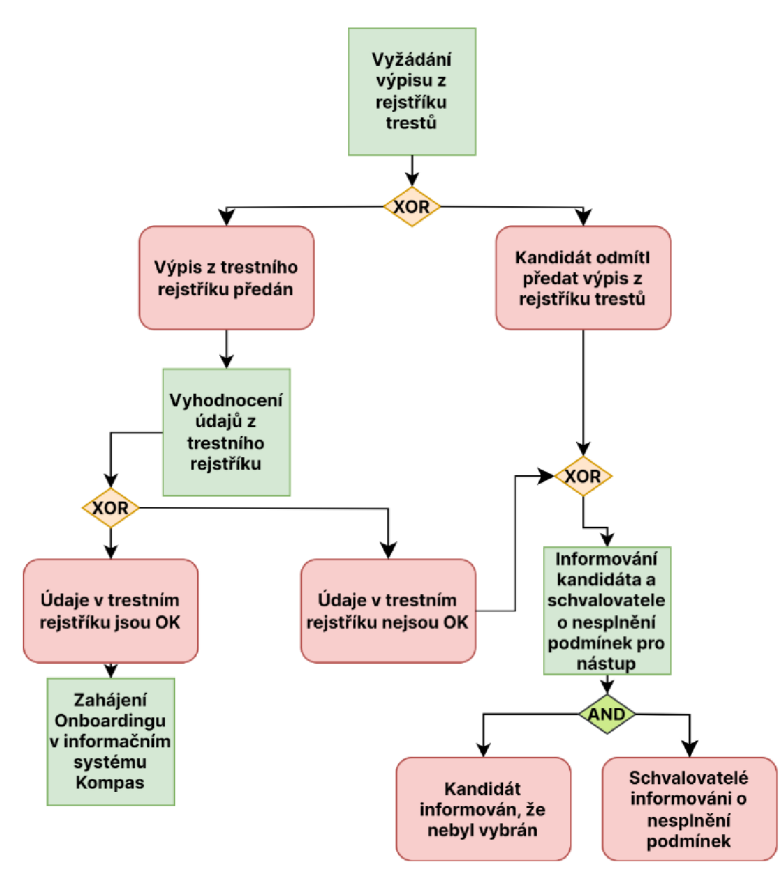

*Obrázek 14: Devátá fáze procesu nástupu zaměstnance do pozice MGMT ve Skoda Auto a.s.*  Zdroj: vlastní

Nástupní proces (Onboarding) v systému Kompas začíná provedením kontroly údajů, komplementací informací k nástupu a přihlášením kandidáta na lékařskou prohlídku. Dále dochází k odeslání e-mailu na kandidáta s informacemi k přihlášení a úkonům na Welcome portál, který slouží především k doplnění potřebných osobních údajů a k nalezení důležitých kontaktů a pokynů, které je nutné absolvovat před podpisem smlouvy, jako jsou informace k absolvování pracovnělékařské prohlídky, focení na zaměstnanecký průkaz či iformace k nástupnímu školení (viz obrázek 15).

*V desáté fázi* nástupní proces (angl. Onboarding) v HRIS Kompas začíná provedením kontroly údajů, komplementací informací k nástupu a přihlášením kandidáta na lékařskou prohlídku. Dále dochází k odeslání e-mailu na kandidáta s informacemi k přihlášení a úkonům na Welcome portál. Welcome portál slouží především k doplnění potřebných osobních údajů a k nalezení důležitých kontaktů a pokynů, které je nutné absolvovat před podpisem smlouvy. Jsou to informace k absolvování pracovnělékařské prohlídky, focení na zaměstnanecký průkaz či informace k nástupnímu školení (viz obrázek 15). 48

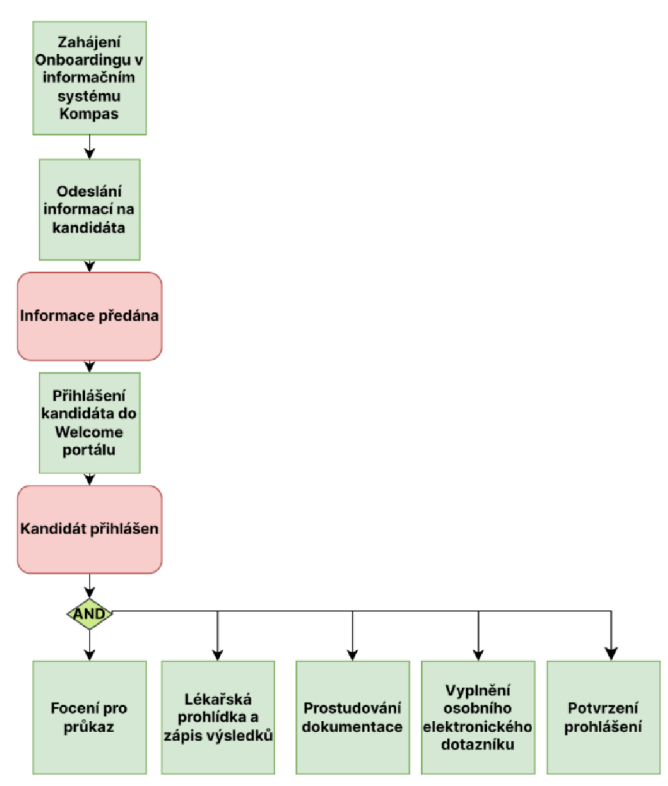

*Obrázek* 75: *Desátá fáze procesu nástupu zaměstnance do pozice MGMT ve Skoda Auto a.s.*  Zdroj: vlastní

Jedenáctá fáze procesu nástupu zaměstnance je zobrazena na obrázku 16.

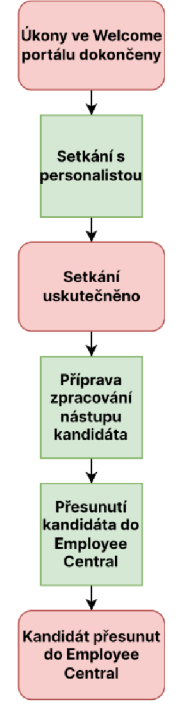

Obrázek 16: Jedenáctá fáze procesu nástupu zaměstnance do pozice MGMT ve Škoda Auto a.s. Zdroj: vlastní

*V jedenácté fázi* (viz obrázek 16) dokončením požadovaných úkonů ze strany kandidáta následuje setkání kandidáta s personalistou péče o MGMT, který připraví zpracování nástupu kandidáta a v HRIS Kompas přesune kandidáta z modulu zahájení nástupu (ang. Onboarding) do modulu Personalistika (angl. Employee Central).

**Ve dvanácté fázi** personalista péče o MGMT provede kontrolu podkladů k nástupu včetně případného doplnění od kandidáta. V případě, že podklady nejsou v pořádku, například z důvodu chybějících povinných podkladů nebo z důvodu doložení lékařského posudku s negativním závěrem, je kandidát zamítnut. V opačném případě, tedy pokud jsou veškeré podklady v pořádku, může proběhnout vygenerování dokumentu *"Prohlášení k nástupu 3vl FSE MGMT"* z HRIS Kompas. Dokument *"Prohlášení k nástupu 3vl FSE MGMT"* slouží k souhrnnému prohlášení zaměstnance při podpisu pracovní smlouvy v situaci, kde zaměstnanec prohlašuje, zda je proti němu nařízena exekuce, insolvenční řízení nebo má přiznaný důchod. Součástí dokumentu je také prohlášení, zda zaměstnanec vykonává jinou výdělečnou činnost, která je shodná s předmětem činnosti Škoda Auto a.s. Zaměstnanec zároven čestně prohlašuje, zda byl či nebyl v minulosti pravomocně odsouzen pro úmyslný trestný čin. Navíc zaměstnanec také prohlašuje, že před uzavřením pracovní smlouvy mu byl umožněn prostřednictvím Škoda Welcome Portálu přístup k etickému kodexu, seznamu opatření požární ochrany, pracovnímu řádu, kolektivní smlouvě Škoda Auto a.s. a k brožuře bezpečnosti a ochrany zdraví při práci (viz obrázek 17).

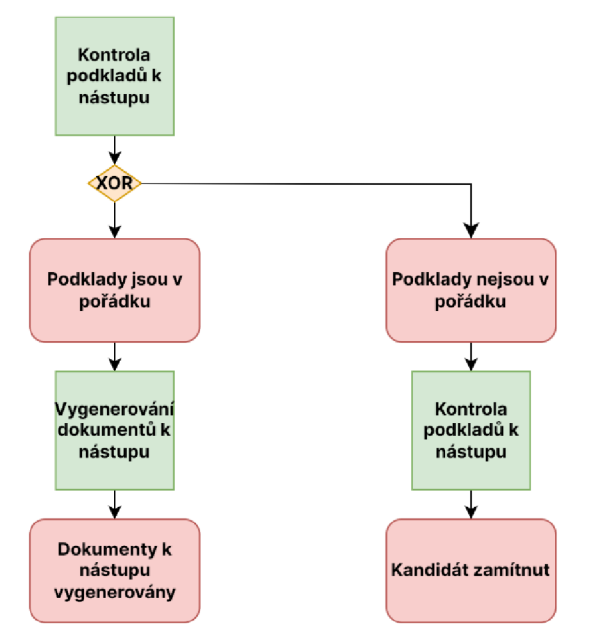

*Obrázek* 77: *Dvanáctá fáze procesu nástupu zaměstnance do pozice MGTM ve Škoda Auto a.s.*  Zdroj: vlastní 50

*Ve třinácté fázi* vygenerovaný dokument *"Prohlášení k nástupu 3v1 FSE MGMT"*  následně personalista péče o MGMT vytiskne a předloží spolu s pracovní smlouvou k podpisu. Podepsané dokumenty jsou v papírové formě předány a archivovány do osobního spisu zaměstnance. Kandidát je následně připraven k nástupu (viz obrázek 18).

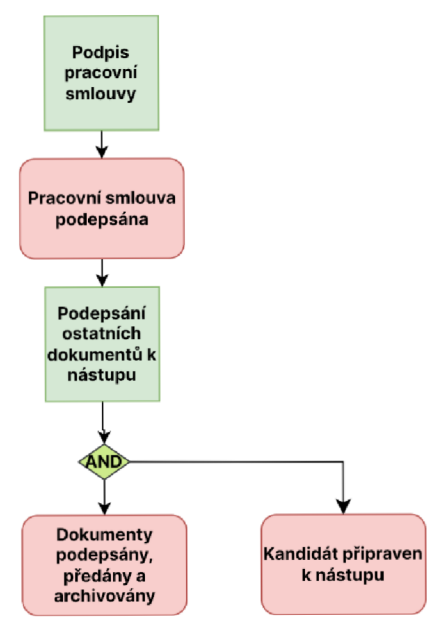

*Obrázek 18: Třináctá fáze procesu nástupu zaměstnance do pozice MGMT ve Škoda Auto a.s.*  Zdroj: vlastní

**Čtrnáctá fáze** procesu nástupu zaměstnance je zobrazena na obrázku 19.

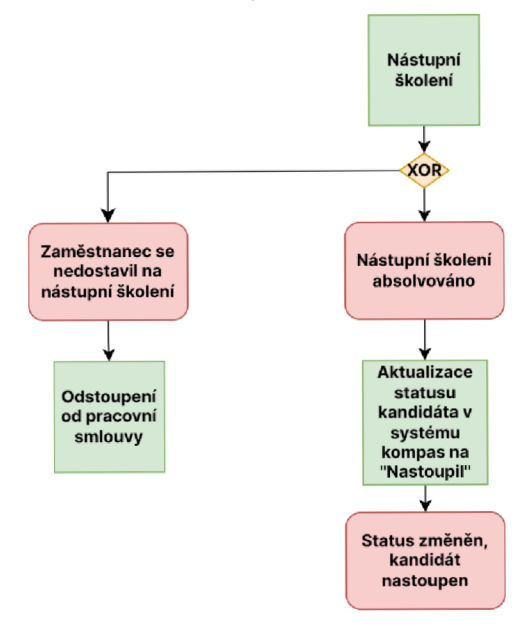

*Obrázek 19: Čtrnáctá fáze procesu nástupu zaměstnance do pozice MGTM ve Škoda Auto a.s.*  Zdroj: vlastní

**V** poslední čtrnácté fází procesu nástupu zaměstnance do pozice MGMT probíhá absolvování nástupního školení. Toto školení se může uskutečnit až poté co je kandidát připraven k nástupu, tedy po podepsání pracovní smlouvy a ostatních protřebných dokumentů. Patří mezi ně i dokument *"Prohlášení k nástupu 3vl FSE MGMT".* Nástupní školení je povinné a v případě jeho neabsolvování zaměstnancem dochází k odstoupení od pracovní smlouvy ze strany Škoda Auto a.s. Zaměstnanci, který nástupní školení absolvoval, je v HRIS Kompas personalistou péče o MGMT přidělen status *"Kandidát nastoupen"* (viz obrázek 19).

Na zakladě výše uvedených výsledků lze tvrdit, že hlávním důvodem zavedení digitálního nástroje do personálního procesu nástupu nového zaměstnance ve Škoda Auto a.s. je snaha o zvýšenou bezpečnost osobních údajů zaměstnanců. Digitální podpisy poskytují další úroveň zabezpečení, kterou klasické papírové podpisy nemohou zajistit. Dalším důvodem je možnost zvýšení efektivity personálních procesů, protože odpadá nutnost tisku a také fyzické archivace personálních dokumentů. Navíc dochází k úspoře času a zdrojů personalistů, které mohou být vynaloženy na jiné úkoly v oblasti HRM a realizaci strategických cílů společnosti Škoda Auto a.s. Odstraněním nutnosti tisku a fyzické archivace dokumentů se pojí také úspora finančních nákladů na tisk a fyzickou archivaci personálních dokumentů.

## **3.5 Metodika sběru a zpracování dat**

Za účelem naplnění cíle této bakalářské práce proběhl sběr primárních dat na téma zavedení digitálních nástrojů do procesu nástupu zaměstnance metodami přímého pozorovania nestrukturovaných hloubkových rozhovorů. Nestrukturované hloubkové rozhovory byly zvoleny proto, aby odbornicí v oblasti digitalizace v HRM ve společnosti Škoda Auto a.s. měli většíflexibilitu, svobodu vyjádřit svůj názor a vymezit hlavní výzvy, kterým je v současnosti společnost Škoda Auto a.s. v této oblasti nucená čelit. Celkem proběhlo 15 rozhovorů a délka jednoho nestrukturovaného rozhovoru byla 30 minut. Do nestrukturovaných hloubkových rozhovorů se celkem zapojilo 5 odborníku na pozicích: Projektový koordinátor zajištění kvality dat, Koordinátor HR systému Hello Succes/Kompas, Produktový vlastník employee centrál HR - HelloSuccess, Produktový vlastník SuccessFactors modul employee central, Personalista - výroba vozů Kvasiny. Sběr a zpracování primárních dat získaných

pomocí pozorování a nestrukturováných hloubkových rozhovorů probíhalo ve 3 fázích:

- přípravná fáze implementace (tj. provedení nestrukturováných hloubkových rozhovorů, analýza současného stavu v podobě přípravy vývojového diagramu, výběr personálního dokumentů a vypracování návrhu metodického postupu zavedení digitálního podpisu) - doba trvání zhruba 4 měsíce;
- testovací fáze implementace biometrického podpisu na vybraném personálním dokumentu - doba trvání zhruba 2 měsíce;
- produkční fáze implementace biometrického podpisu biometrický podpis plně využíván od února 2023.

Díky působení na pozici stážisty v oddělení *Projekt Hello Succes* byl autorovi této bakalářské práce zároven umožněn přístup ke zdrojům sekundárních dat, kterými jsou vnitřními směrnice a návodky Škoda Auto a.s. a také údaje z interního personálního informačního systému společnosti.

Za účelem implementace biometrického podpisu a vytvoření návrhu metodického postupu jeho zavedení byl autorem bakalářské práce využit software od společnosti SAP SuccessFactors a software od společnosti Signotec. V rámci přípravy prostředí v softwaru od společnosti Signotec bylo nezbytné provést stáhnutí a instalaci softwaru signoSign/2 do zařízení počítače.

Pro představení návrhu metodického postupu zavedení biometrického podpisu v grafické podobě byly v podkapitole 3.6 použitý print screeny ze softwaru od společnosti SAP SuccessFactors. Tento návrh byl vypracován na základě výbraného personálního dokumentu "Prohlášení k nástupu 3v1 FSE MGMT". Tento dokument byl vybrán z důvodu, že je povinný k podepisování při nástupu nových zaměstnanců.

Výsledky nestrukturováných hloubkových rozhovorů a pozorování jsou představeny v následujících podkapitolách:

• popis jednotlivých kroků potřebných k vytvoření, mapování a generování vybraného personálního dokumentu v HRIS je představen v oddílech 3.6.1 a 3.6.2;

• popis jednotlivých kroků potřebných k implementaci biometrického podpisu v podpisové aplikaci u vybraného personálního dokumentu jsou shrnuty v oddílech 3.6.3, 3.6.4, 3.6.5 a 3.6.6.

# **3.6 Návrh metodického postupu zavedení biometrického podpisu**

Návrh metodického postupu zavedení biometrického podpisu na vybraném personálním dokumentů nezbytném pro nástupu nového zaměstnance probíhá v 6 krocích (viz obrázek 20).

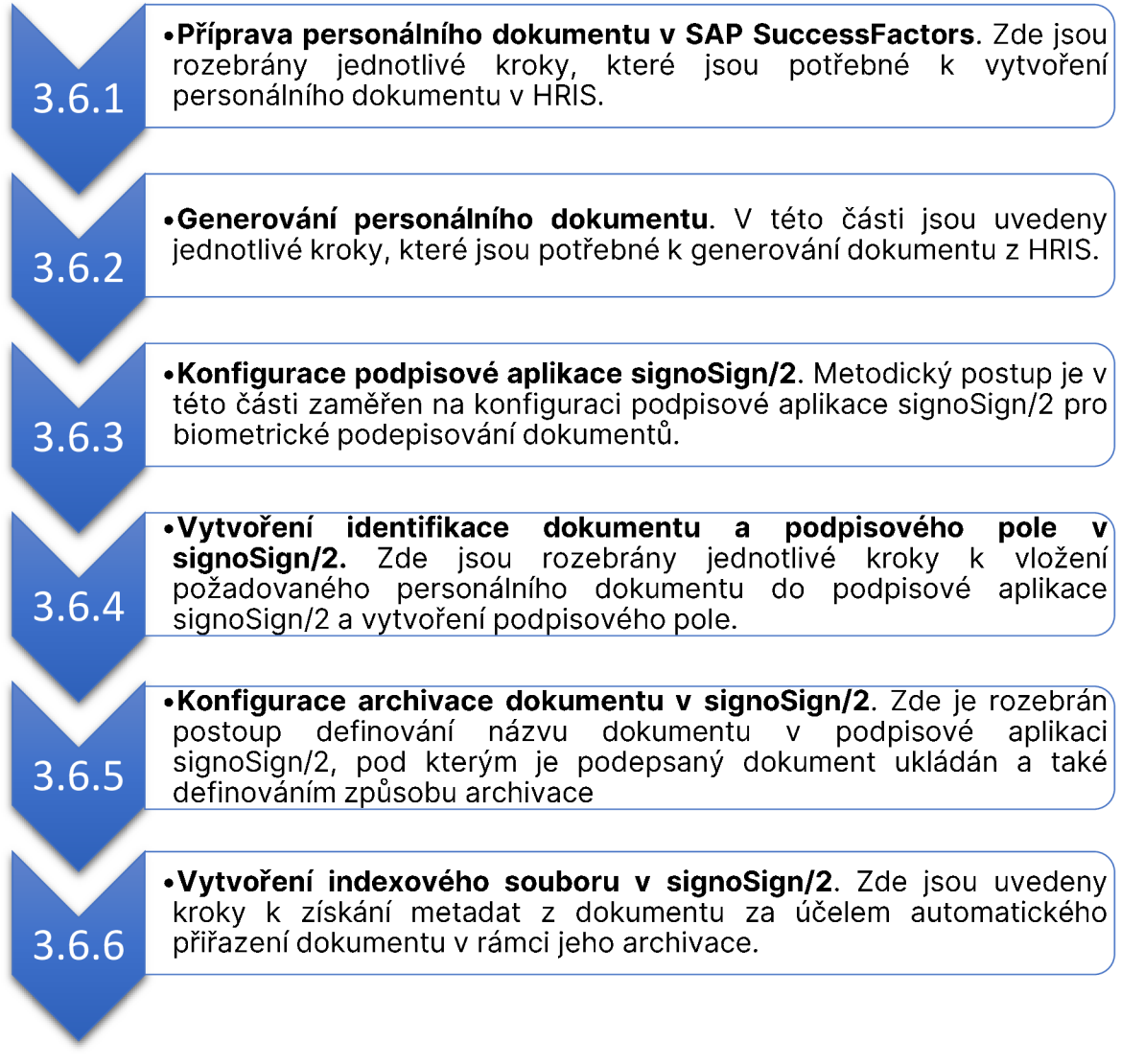

*Obrázek 20: Jednotlivé kroky návrhu metodického postupu zavedení biometrického podpisu na vybraném personálním dokumentu*  Zdroj: vlastní 54

#### **3.6.1 Příprava personálního dokumentu v SAP SuccessFactors**

Prvotním krokem při zavádění biometrického podpisu do procesu nástupu nového zaměstnance je vytvoření či úprava personálního dokumentu v SAP SuccessFactors, či v jiném HRIS, který umožňuje vytváření personálních dokumentů. K vytváření dokumentů v HRIS od společnosti SAP SuccesFactors je nutností disponovat modulem Personalistika (angl. Employee Central) a také oprávněním administrátora.

Pro zhotovení personálního dokumentu pro biometrický podpis je nutné provést následující kroky:

- 1. přihlásit se do HRIS od společnosti SAP SuccesFactors s oprávněním administrátora a přejit na stránku **Centrum pro správu** a následně vyhledejte složku Generování dokumentu - správa šablony dokumentu;
- 2. v otevřeném okně **Vytvořit nové** zvolit možnost **Šablona generování dokumentu;**
- 3. po otevření **Šablony generování dokumentu** vyplnit povinná pole označená červenou hvězdičkou (viz obrázek 21);

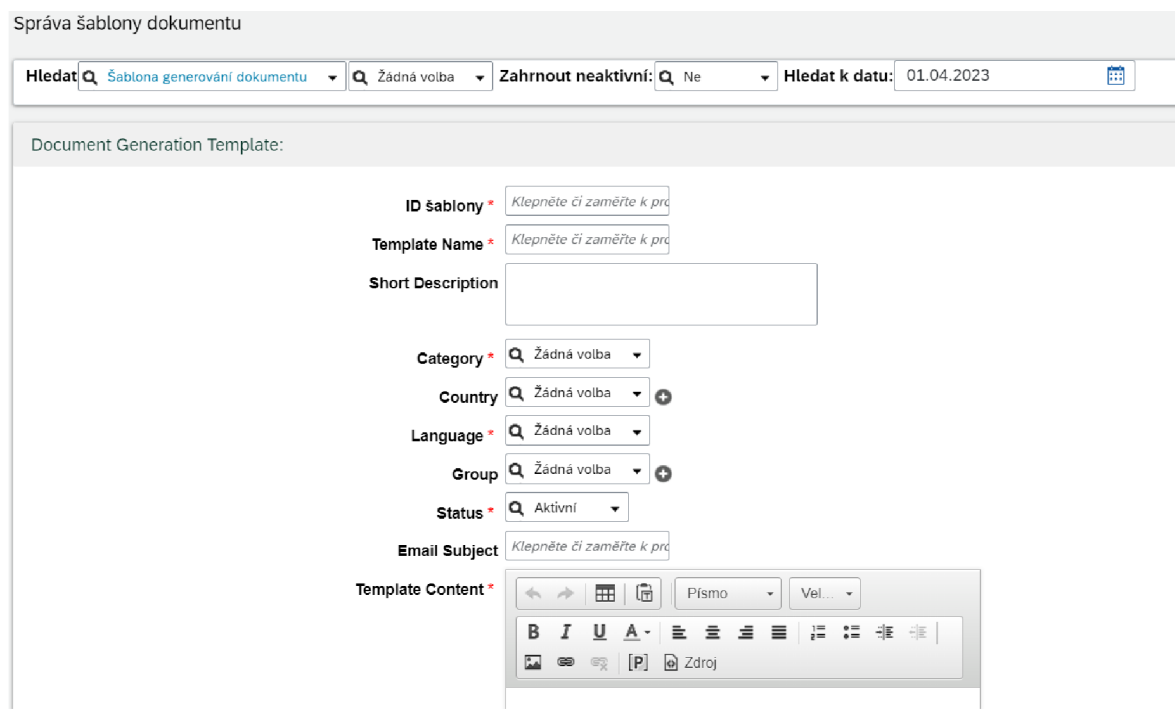

*Obrázek 21: Správa šablony dokumentu personálního dokumentu v HRIS SAP SuccessFactors*  Zdroj: vlastní

- 4. **ID šablony** slouží k jedinečnému označení dokumentu a hodnota v tomto poli musí obsahovat pouze číslice 0-9, velká písmena A-Z a může obsahovat podtržítko, avšak nikoli jako první znak. **Template Name** slouží k názvu dokumentu, název dokumentu by měl být uveden bez diakritiky a nesmí přesáhnout maximální povolenou délku 128 znaků. **Categoryje** potřeba zvolit **Generování dokumentu** a **Language** zvolit v závislosti, zda se jedná o dokument v češtině či cizojazyčný dokument. **Status** dokumentu je potřeba vybrat **Aktivní** z důvodu viditelnosti dokumentu při dalším zpracování dokumentu. V případě, že bude zvolen status dokumentu **Neaktivní,** není možné jej následně generovat;
- 5. **Template Content** slouží pro tvorbu obsahu dokumentu; dokument je možné vytvářet pomocí rich-text editoru, který umožňuje formátovat text v editační oblasti; důležitou funkcí je možnost přidání **Pláce Holder [P]** (viz obrázek 22), jedná se o vyhrazený prostor, který umožňuje automatické vyplnění příslušných údajů o zaměstnanci; v případě využítí funkce Place Holder je nutné jednotlivé parametry namapovat v části **Generování dokumentu - správa mapování šablony dokumentu;** tento proces je popsán níže v části s názvem Mapování personálního dokumentu;

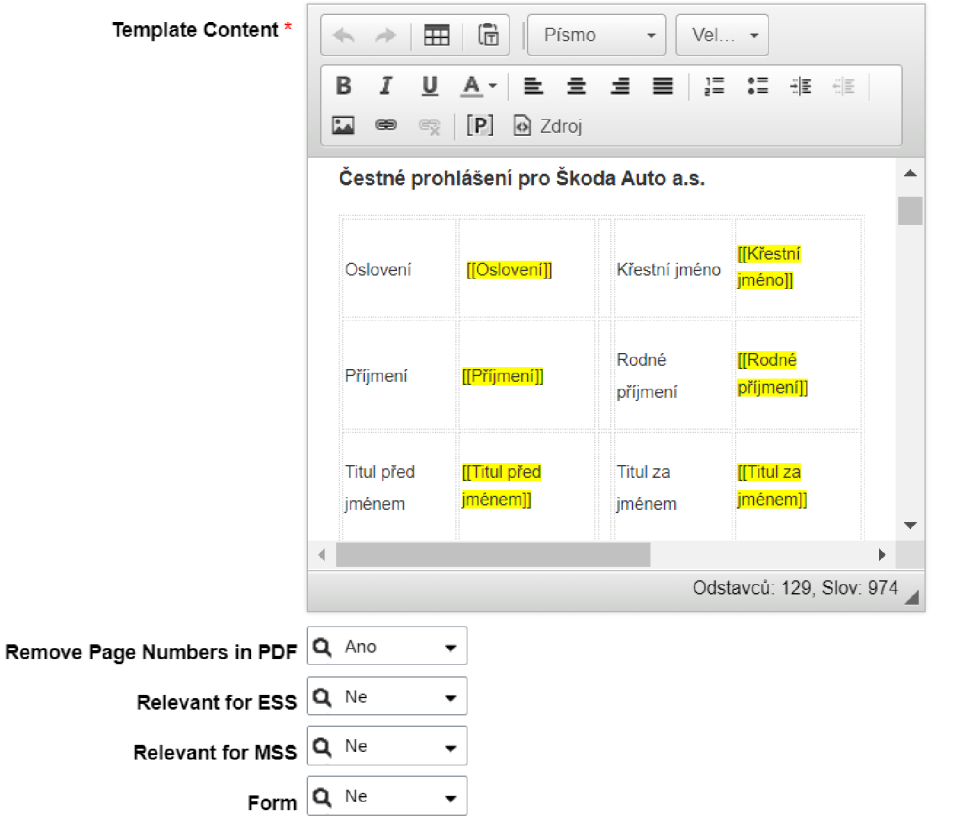

*Obrázek 22: Tvorba obsahu personálního dokumentu v HRIS SAP SuccessFactors*  Zdroj: vlastní 56

Z důvodu následné identifikace a archivace biometrický podepsaného dokumentu je pro potřeby Škoda Auto a.s. také nutné zanést do dokumentu **ID šablony** a **osobní číslo zaměstnance.** Zanesené ID šablony do dokumentu slouží k identifikaci dokumentu v podpisové aplikaci (viz oddíl 3.6.4). Osobní číslo zaměstnance je důležité z důvodu vytvoření indexového souboru v podpisové aplikaci a následně za účelem automatického přiřazení dokumentu v rámci jeho archivace (viz oddíl 3.6.6).

6. Po dokončení požadovaných úkonů je potřeba kliknout na **Uložit.** 

Mapování dokumentu v HRIS je funkce, která umožňuje automatické vyplnění informací o zaměstnanci. Tato funkce získává informace o zaměstnanci na základě vyplněných údajů v HRIS. K vytvoření mapování personálního dokumentu za účelem automatického vyplnění osobních informací o zaměstnanci je nutné provést následujících 5 kroků:

- 1. přejit na stránku **Centrum pro správu** a následně vyhledat složku **Generování dokumentu - správa šablony dokumentu;**
- 2. v otevřeném okně kliknout do oblasti s názvem **Všechny šablony** a vyhledat požadovaný dokument pomocí **ID šablony** či **Template Name** (viz obrázek 23);
- 3. kliknutím na požadovaný dokument se otevře správa mapování šablony dokumentu;

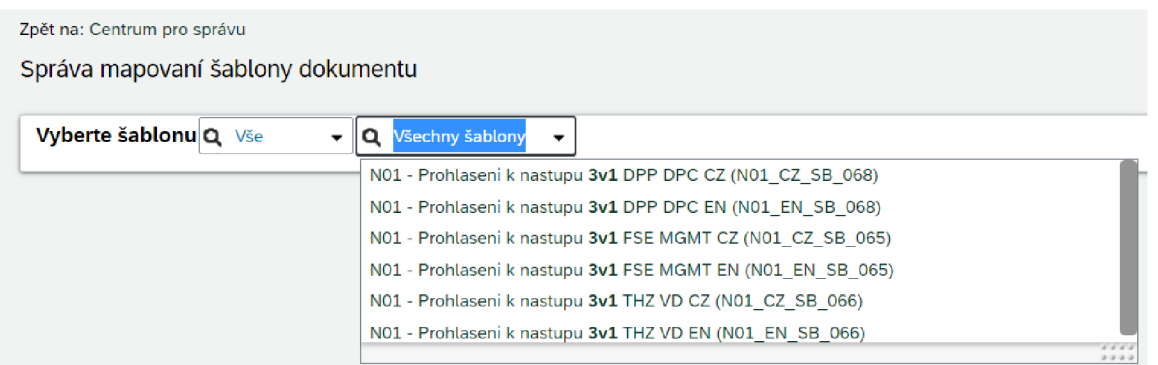

*Obrázek 23: Správa mapování šablony dokumentu personálního dokumentu v HRIS SAP SuccessFactors*  Zdroj: vlastní

4. **nastavit mapování dokumentu** - ke zvolenému zástupnému znaku (Placeholder) přiřadit **Typ mapování:** 

- *přímé mapování* umožňuje mapovat údaje zaměstnance na základě data účinnosti, které je zvoleno při generování dokumentu; lze ho využít také pro minulá i budoucí data;
- *mapování pomocí pravidla* je typ mapování, která mají specifickou logiku, a je nutné jej nejprve vytvořit ve správě obchodních pravidel.

V případě využití přímého mapování je dále potřeba přiřadit **Základní objekt** a **Cílové pole** (viz obrázek 24).

| Vyberte šablonu Q Vše<br>$\blacktriangleright$ $\ \mathbf{Q}\ $ N01 - Prohlaseni k nastupu 3v1 $\blacktriangleright$ |                                   |                                                   |                                                        |                                           |                                |  |
|----------------------------------------------------------------------------------------------------|-----------------------------------|---------------------------------------------------|--------------------------------------------------------|-------------------------------------------|--------------------------------|--|
| Zástupný znak                                                                                                    | Typ mapování                      | Základní objekt                                   | Cílové pole                                            | Pravidlo                                  | Přístup pro čtení<br>protokolu |  |
| Oslovení                                                                                                    | Přímá -                           | Q Osobní informace                                | Q Oslovení -                                           | Q Žádná volba<br>٠                        | Q Ne<br>۰                      |  |
| Křestní jméno                                                                                                    | Přímá<br>Pravidlo                 | Osobní informace<br>a<br>$\overline{\phantom{a}}$ | Q Křestní jméno                                        | Q Žádná volba<br>٠                        | Q Ne<br>۰                      |  |
| Příjmení                                                                                                    | Minulá přímá                      | Osobní informace<br>a.                            | Q Příjmení<br>$\;$                                     | Q Žádná volba<br>٠                        | Q Ne<br>۰                      |  |
| Rodné příjmení                                                                                                    | Budoucí přímá<br>rmmə             | Biografické informace<br>Q                        | Q Rodné příjmení                                       | Q Žádná volba<br>,                        | Q Ne<br>۰                      |  |
| Titul před jmé                                                                                                    | Přímá -                           | Q Osobní informace<br>$\cdot$                     | <b>Q</b> Titul pred iménem<br>$\overline{\phantom{a}}$ | Q Žádná volba<br>۰.                       | Q Ne<br>۰                      |  |
| Titul za jméne                                                                                                    | Přímá -                           | Osobní informace<br>a<br>$\cdot$                  | <b>Q</b> Titul za jménem                               | Q Žádná volba<br>٠                        | Q Ne<br>٠                      |  |
| Datum narozen                                                                                                    | Přímá +                           | <b>Q</b> Biografické informace                    | Q Datum narození                                       | Q Žádná volba<br>٠                        | Q Ne<br>۰                      |  |
| Rodné číslo                                                                                                    | Přimá ·                           | Q Rodné číslo -                                   | Q Rodné číslo ·                                        | Q Žádná volba<br>۰                        | Q Ne<br>۰                      |  |
| Místo narození                                                                                                    | Přímá<br>$\overline{\phantom{a}}$ | <b>Q</b> Biografické informace                    | Q Místo narození<br>$\overline{\phantom{a}}$           | Q Žádná volba<br>٠                        | Q Ne<br>۰                      |  |
| Země narození                                                                                                    | Přímá -                           | Q Biografické informace                           | Q Země narození                                        | Q Žádná volba<br>٠                        | Q Ne<br>۰                      |  |
| Občanství                                                                                                    | Přímá                             | Q<br>Osobní informace<br>٠                        | Q Občanství v                                          | Q Žádná volba<br>٠                        | Q Ne<br>۰                      |  |
| Zdravotní pojiš                                                                                                    | Přímá -                           | a<br>Osobní informace<br>$\cdot$                  | Q Zdravotní pojišťovna                                 | Q Žádná volba<br>$\overline{\phantom{a}}$ | Q Ne<br>۰                      |  |
| Osobni cislo                                                                                                    | Přímá -                           | Osobní informace<br>Q<br>$\overline{\phantom{a}}$ | Q<br>Biografické informace.Hlavní os. číslo  +         | Q Žádná volba<br>٠                        | Q Ne<br>٠                      |  |

**SuccessFactors** Zdroj: vlastní

5. Po dokončení mapování personálního dokumentu je potřeba kliknout na **Uložit.** 

#### **3.6.2 Generování dokumentu z HRIS SAP SuccessFacfors**

Generování dokumentů je funkcí SAP SuccesFactors, která umožňuje oprávněnému zaměstnanci získat HRIS generovaný personální dokument v nadefinovaném formátu. Generování dokumentu může následovat po vytvoření šablony dokumentu a jejím namapování. Jednotlivé kroky, které jsou potřebné pro vygenerování personálního dokumentu, jsou uvedený níže:

1. v HRIS od společnosti SAP SuccesFactors je potřeba zobrazit profil zaměstnance prostřednictvím vyhledávacího pole **Hledat akce nebo osoby** (viz obrázek 25),

kde je potřeba žádat osobní číslo požadovaného zaměstnance nebo jeho jméno a příjmení;

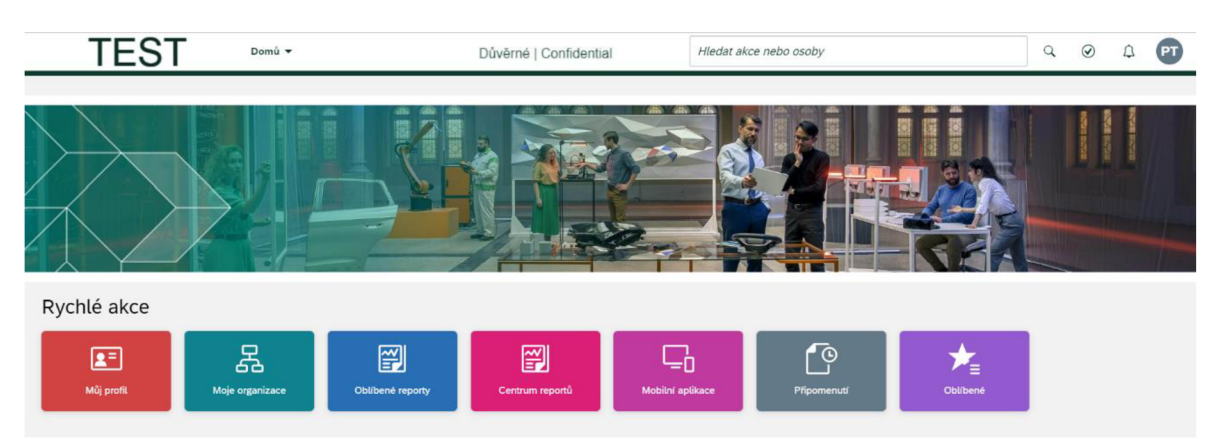

*Obrázek 25: Vyhledání zaměstnance v HRIS SAP SuccessFactors*  Zdroj: vlastní

- 2. přes nabídku **Akce** v záhlaví profilu zaměstnance kliknout na **Generovat dokument;**
- 3. v otevřeném okně (viz obrázek 26) **Vygenerovat dokument** vybrat **Jazyk**  generovaného dokumentu v závislosti, zda se jedná o dokument v češtině či cizojazyčný dokument; dále je možné upravit k jakému datu má být požadovaný dokument vygenerován; v části **Šablony** je možné vybírat z dokumentů, které jsou zaměstnanci přístupné a po výběru požadovaného dokumentu je možné daný dokument stáhnout do počítače v podobě PDF;

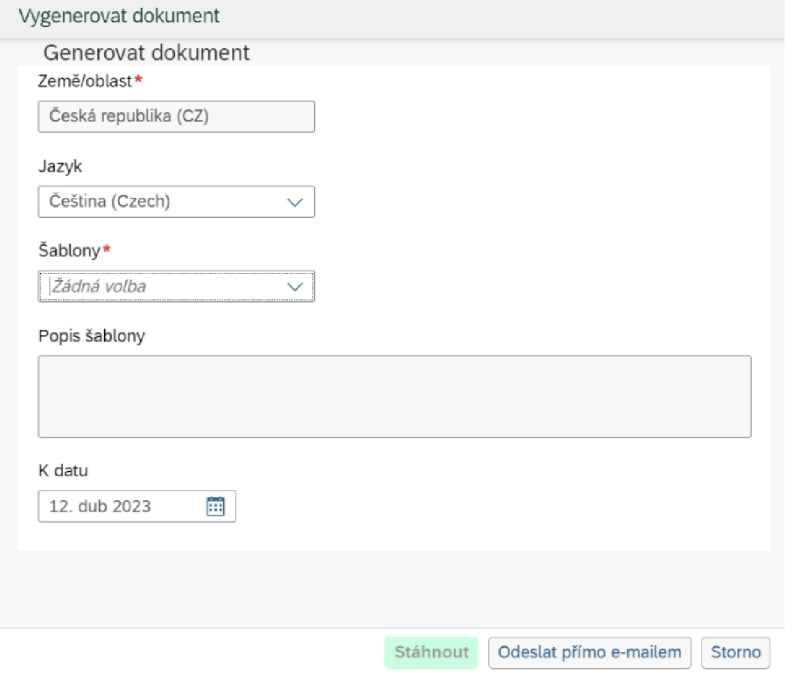

*Obrázek 26: Generování dokumentu v HRIS SAP SuccessFactors*  Zdroj: vlastní

#### **3.6.3 Konfigurace podpisové aplikace signoSign/2**

Dalším krokem při zavádění biometrického podpisu do procesu nástupu nového zaměstnance je konfigurace podpisové aplikace. Konfigurace podpisové aplikace slouží k vytváření nastavení, která se následně promítají v dokumentech v podobě, jako je například barva či tlouštka podpisu.

Pro potřeby Škoda Auto a.s. je v podpisové aplikaci konfigurován pouze podpis. K vytvoření konfigurace podpisu je nutné provést následujících 8 kroků:

1. otevřít podpisovou aplikaci signoSign/2 a v horní liště aplikace kliknout na záložku Nástroje (viz obrázek 27);

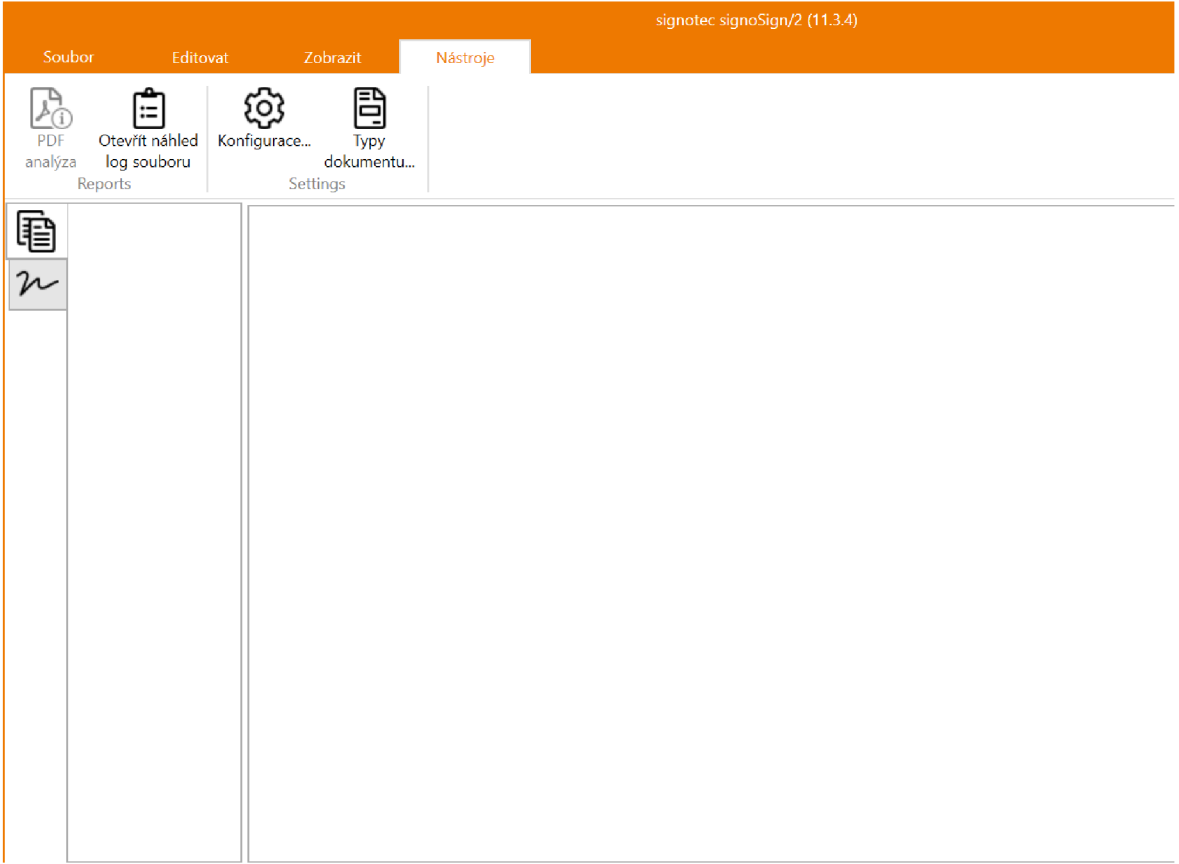

*Obrázek 27: Nástroje podpisové aplikace signoSign/2*  Zdroj: vlastní

- 2. po otevření záložky **Nástroje** kliknout na možnost **Konfigurace,** kde vybrat záložku **Signatures** (viz obrázek 28);
- 3. v části **General** zvolit orientaci podpisu, barvu podpisu a tloušťku podpisové linky dle vlastních preferencí (viz obrázek 28);
- 4. v části **General** zakliknout možnost **Tloušťka podpisové linky závislá na tlaku** (viz Obrázek 28); tloušťka čáry se tedy bude měnit v závislosti na tlaku použitém při vytváření podpisu;
- 5. v části **General** dále zakliknout možnost **Always sign documents using SHA256 if possible;** zakliknutím této možnosti dochází po podpisu dokumentu k šifrování dokumentu, jehož data jsou následně převedena do bezpečného formátu, který je nečitelný, pokud příjemce nemá oprávnění (viz obrázek 28);
- 6. dále v částí **General** zakliknout **Capture biometric data and save them into the document** (viz obrázek 28); tato funkcionalita umožňuje zachytit a uložit biometrická data společně s dokumentem; mezi ukládaná data patří například zachycený směr podpisu, tah, tlak na podpisové zařízení nebo také tvar podpisu;
- 7. v části **Time server** zvolit časem podpisu **Lokální systém** (viz obrázek 28);

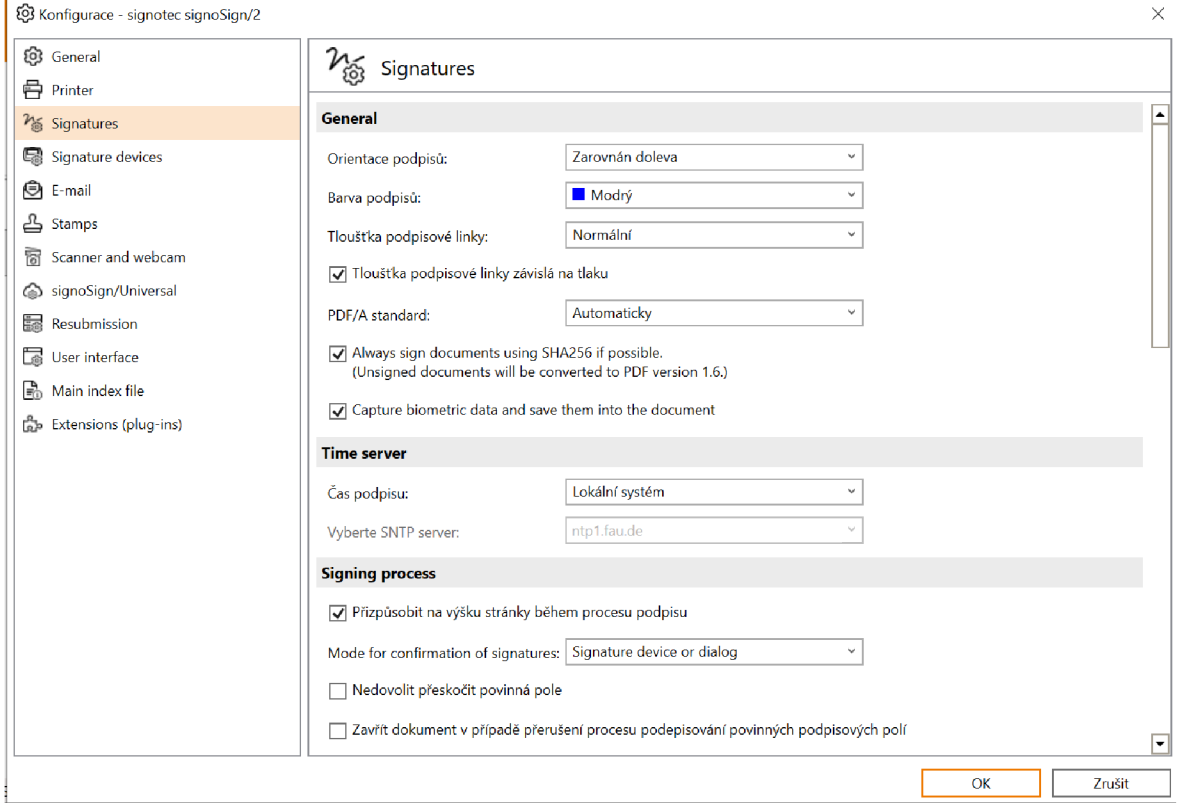

*Obrázek 28: Konfigurace podpisové aplikace signoSign/2*  Zdroj: vlastní

8. po dokončení požadovaných úkonu kliknout na **OK.** 

#### **3.6.4 Vytvoření identifikace dokumentu a podpisového pole v signoSign/2**

V tomto oddílu následuje postup vytvoření identifikace dokumentu a podpisového pole v podpisové aplikaci signoSign/2. Identifikace dokumentu slouží k vložení požadového dokumentu do podpisové aplikace, k identifikaci dokumentu pro biometrický podpis a také k účelu automatického přiřazení dokumentu v rámci jeho archivace (viz oddíl 3.6.6). Vytvoření podpisového pole slouží k definování podpisového pole za účelem následného podepsání dokumentu na podpisovém zařízení. V případě, že nebude existovat definice podpisu, spustí se podpisová aplikace pouze s otevřeným dokumentem, ale nespustí se možnost podepisování.

K vytvoření identifikace dokumentu v aplikaci signoSign/2 je potřeba:

- 1. otevřít podpisovou aplikaci signoSign/2 a v horní liště aplikace kliknout na záložku **Nástroje** (viz obrázek 27);
- 2. po otevření záložky **Nástroje** kliknout na možnost **Typy dokumentu** (viz obrázek 27), kde v levém dolním rohu vybrat **Nový typ dokumentu** (viz obrázek 29) a do podpisové aplikace vložit vygenerovaný vzorový dokument určený pro biometrický podpis ve formátu PDF; postup generování dokumentu lze nalézt

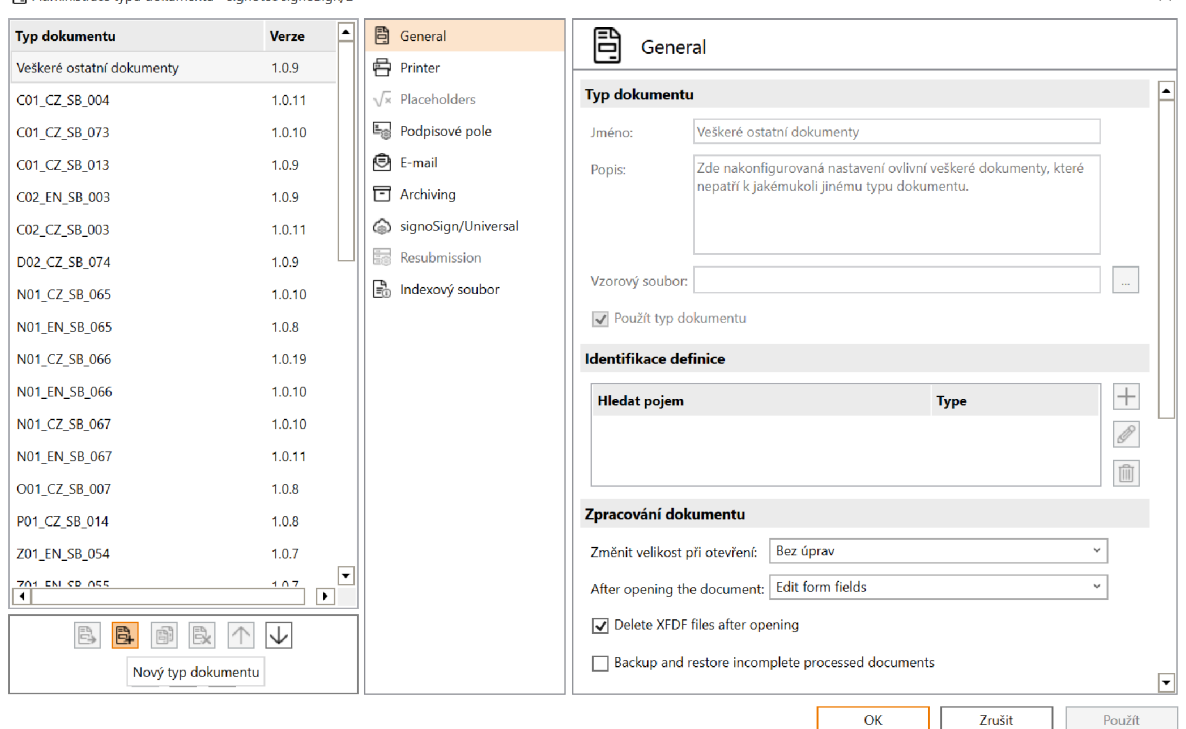

v oddílu 3.6.2; 圖 Administrace typu dokumentu - signotec signoSign $/$   $\times$ 

*Obrázek 29: Vložení dokumentu do podpisové aplikace signoSign/2*  Zdroj: vlastní 62

- 3. po vložení požadovaného dokumentu kliknout na **General** (viz obrázek 29) a přiřadit **Jméno** dokumentu v podpisové aplikaci;
- 4. v záložce **Identifikace definice** kliknout na **Přidat identifikaci definice** (ikona plus) a vyhledat požadovaný pojem z dokumentu, který slouží k identifikaci dokumentu pro podpis; pro potřeby Škoda Auto a.s. je využíván jedinečný identifikátor dokumentu, tedy ID šablony, který je vložen v záhlaví každého dokumentu.

Vytvoření podpisového pole slouží v podpisové aplikaci signoSign/2 k přednastavení podpisového pole, tak aby nemuselo docházet k ručnímu vytváření podpisového pole při každém podepisování dokumentu. Na základě definovaného podpisového pole následně dochází k automatickému vytvoření podpisového pole po otevření dokumentu.

K vytvoření podpisového pole v aplikaci signoSign/2 je potřeba:

1. kliknout na **Podpisové pole** (viz obrázek 29); v záložce **Global signatuře field settings** lze nastavit preferované nastavení jako je časové razítko podpisu, barva podpisu nebo také zarovnání podpisu; samotné vytvoření podpisového pole probíhá v části **Definovat podpisová pole** kliknutím na **Definovat nové podpisové pole** (viz obrázek 30).

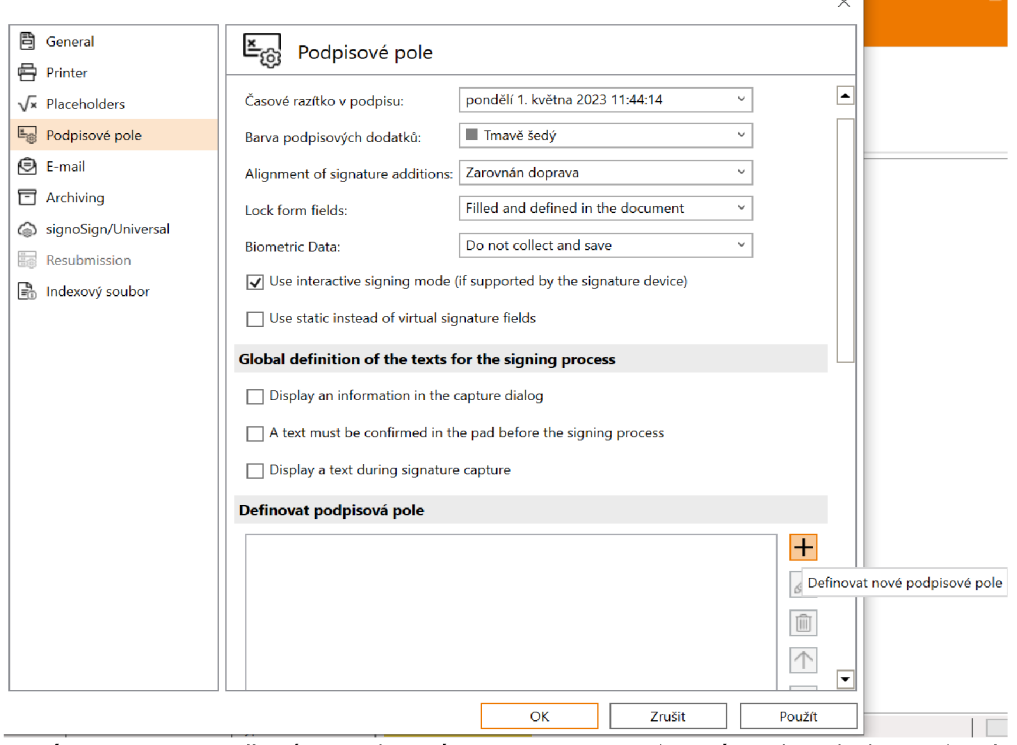

*Obrázek 30:Vytvořenípodpisového pole v podpisové aplikaci signoSign/2*  Zdroj: vlastní

2. kliknutím na **Definovat nové podpisové pole** dojde k otevření nového okna **Set position -signotec signoSign/2;** v tomto okně v části **Relativní poloha - Hledat pojem** zadat pojem, kterým je v dokumentu podpis označen; v případě dokumentu /S/07 - *Prohlášení k nástupu 3vl FSE MGMTje* hledaný pojem: **Podpis** (viz obrázek 31); velikost podpisového pole je následně možné upravovat pomocí kurzoru myši či v části **Relativní poloha,** kde je možné ručně upravit hodnoty jako je odsazení vlevo, odsazení vpravo, šířka či výška (viz obrázek 31);

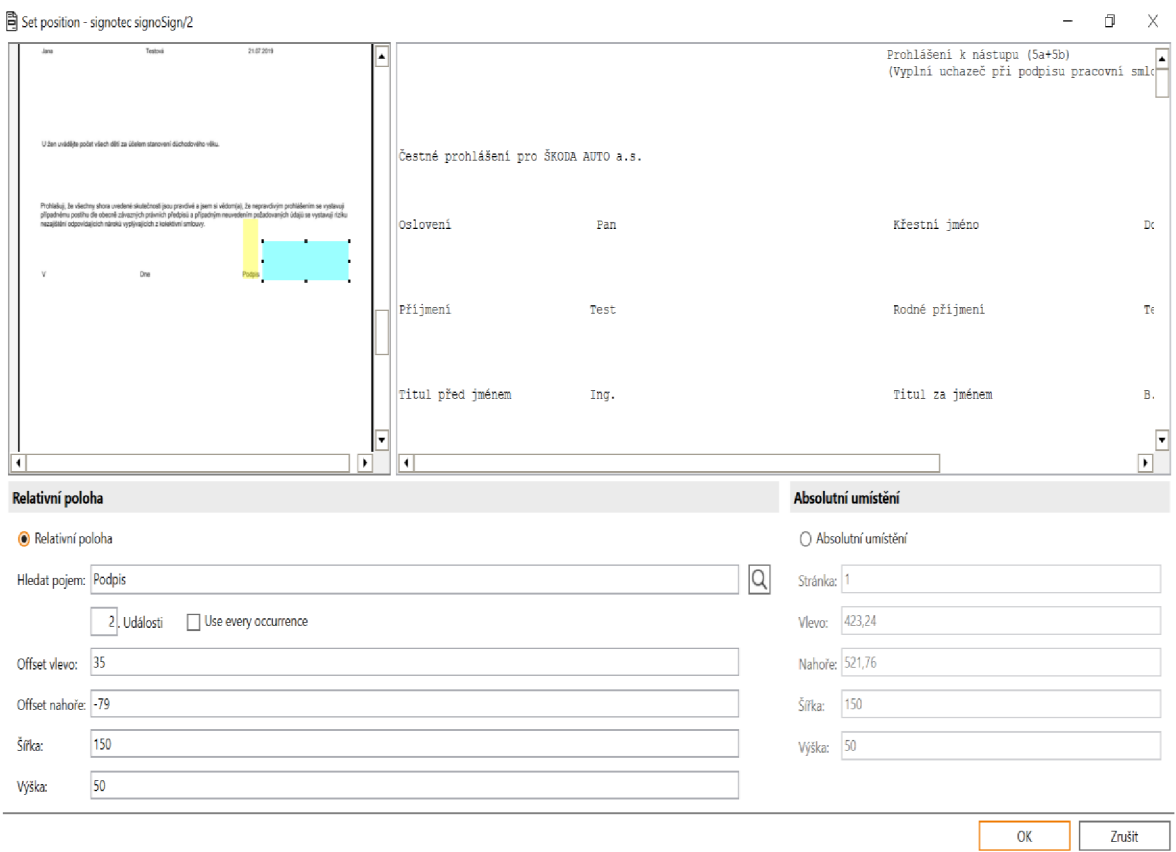

*Obrázek 31: Definování podpisového pole v podpisové aplikaci signoSign/2*  Zdroj: vlastní

- 3. po dokončení úkonů v okně Set position signotec signoSign/2 kliknout na OK (viz obrázek 31);
- 4. otevře se nové okno s názvem **Edit signatuře field settings,** kde je možné provést dodatečné úpravy, například úpravu časového razítka či barvu podpisových dodatků (viz obrázek 32); v případě dokumentu *NOl - Prohlášení k nástupu 3v1 FSE MGMT* jsou použity **Global Settings,** to znamená, že se využívá nastavení, které bylo nakonfigurováno v oddílu 3.6.3;
- 5. po dokončení požadovaných úkonů kliknout na OK (viz obrázek 32).

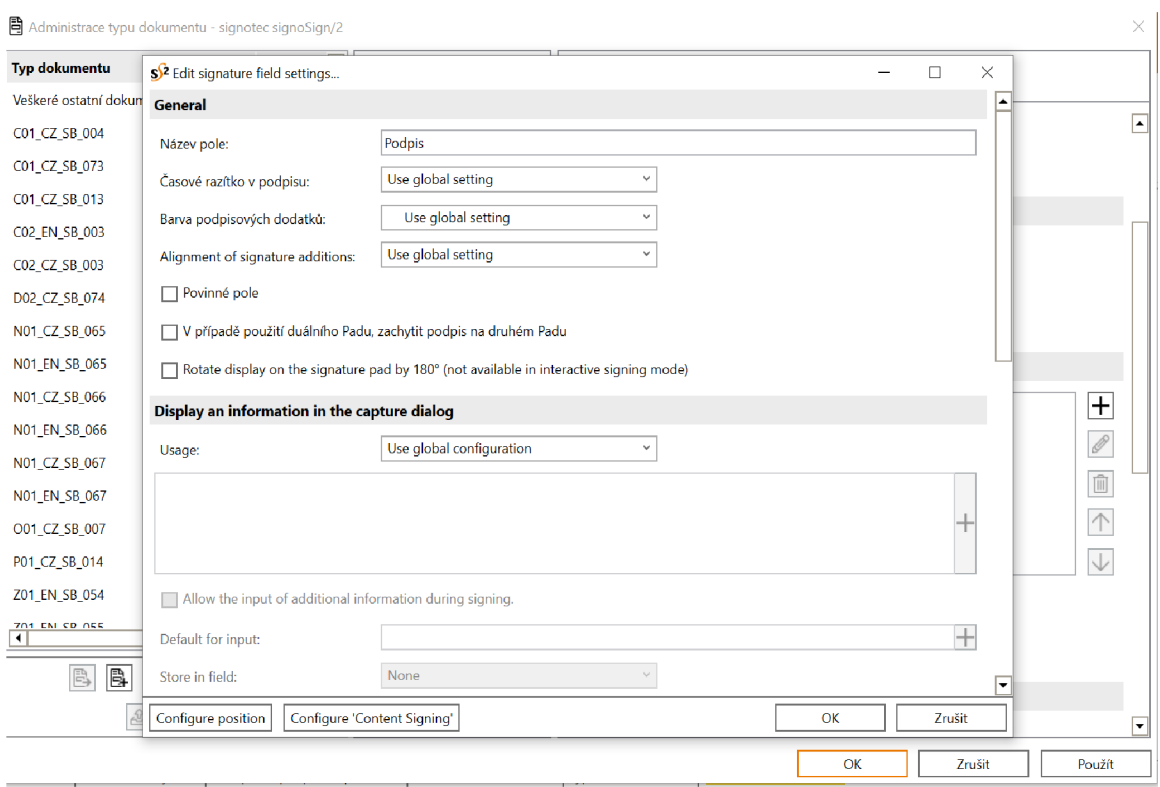

*Obrázek 32: Dodatečné úpravy podpisového pole v podpisové aplikaci signoSign/2*  Zdroj: vlastní

#### **3.6.5 Konfigurace archivace dokumentu v podpisové aplikaci signoSign/2**

Konfigurace archivace dokumentu v podpisové aplikaci signoSign/2 slouží k definování názvu dokumentu, pod kterým bude podepsaný dokument ukládán. Dále konfigurace archivace slouží k definování způsobu archivace. K provedení konfigurace archivace dokumentu v podpisové aplikaci signoSign/2 je nutné provést následujících 6 kroků:

- 1. v podpisové aplikaci signoSign/2 v horní liště aplikace klikněte na záložku **Nástroje**  (viz obrázek 27);
- 2. po otevření záložky **Nástroje** kliknout na možnost **Typy dokumentu** (viz obrázek 27), kde v záložce s názvem **Typ dokumentu** zvolit požadovaný dokument pro konfiguraci archivace dokumentu a následně kliknout na záložku **Archiving** (viz obrázek 33);
- 3. v části **Configure Archive Service** zvolit u **Archive Service** možnost **signoSign/2 File Archiver** (viz obrázek 33);
- 4. dále vybrat možnost **Jméno archivního souboru** (viz obrázek 33); jméno archivního souboru určuje název, pod kterým je dokument ukládán; pro potřeby Škoda Auto a.s. je dokument ukládán ve formátu **%orgFileName%\_%timeFileNameShort%,** tedy **Původní název souboru\_aktuální čas** (viz obrázek 33);
- 5. pole s názvem Archivace souboru (viz obrázek 33) umožňuje zadat odkaz na složku, do které má být požadovaný personální dokument po podepsání archivován; v případě prostředí Škoda Auto a.s. se jedná o vytvořený virtuální server, kdy po podepsání dokumentu dochází společně s indexovým souborem k odeslání na tento virtuální server; z virtuálního serveru následně webová služba, která komunikuje mezi podpisovou aplikací signoSign/2 a systémem pro správu dokumentů v pravidelných intervalech přesouvá dokumenty z virtuálního serveru do systému pro správu dokumentů, kde webová služba automaticky zatřídí jednotlivé dokumenty do vytvořených osobních složek zaměstnanců;

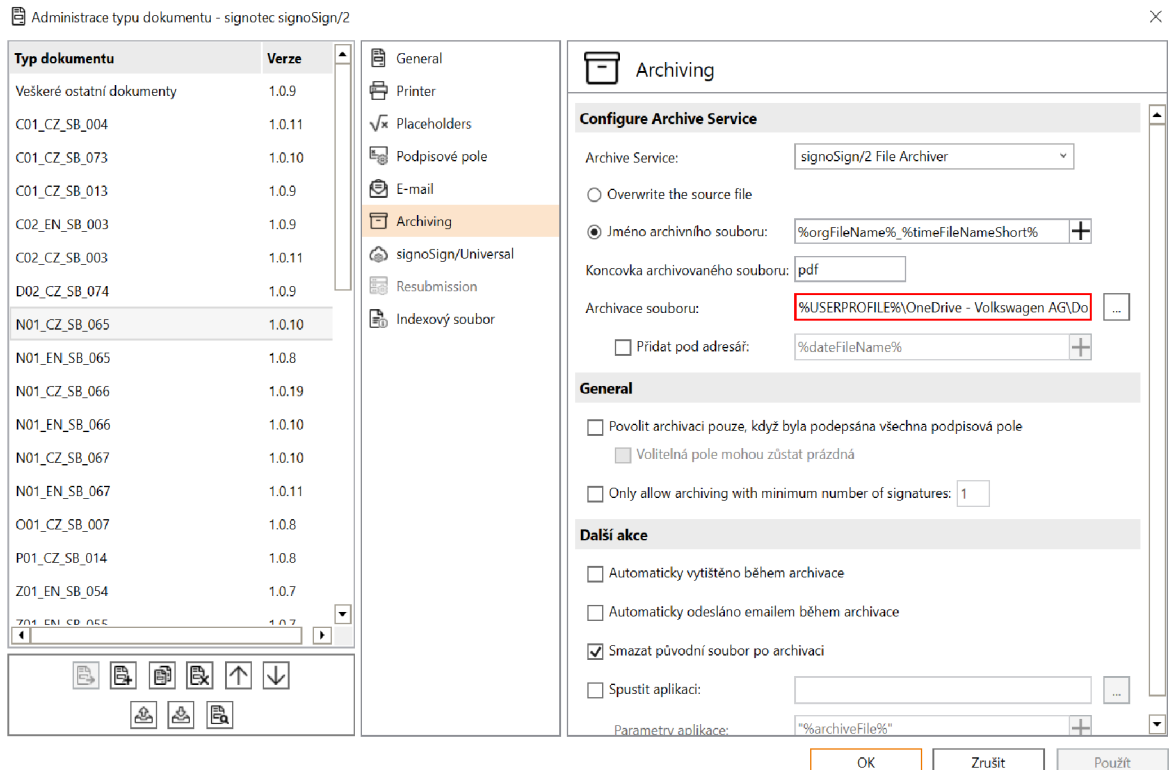

*Obrázek 33: Konfigurace archivace dokumentu v podpisové aplikaci signoSign/2*  Zdroj: vlastní

6. po dokončení předchozích kroků klikněte na **OK** (viz obrázek 33).

### **3.6.6 Vytvoření indexového souboru v signoSign/2**

Indexový soubor slouží v podpisové aplikaci signoSign/2 k vytěžení metadat z dokumentu za účelem automatického přiřazení dokumentu v rámci jeho archivace. K vytvoření indexového souboru v aplikaci signoSign/2 je nutné provést následující kroky:

- 1. v podpisové aplikaci signoSign/2 v horní liště kliknout na záložku **Nástroje** (viz obrázek 27);
- 2. po otevření záložky **Nástroje** kliknout na možnost **Typy dokumentu** (viz obrázek 27), kde v záložce s názvem **Typ dokumentu** zvolit požadovaný dokument, pro který je potřeba vytvořit indexový soubor a následně kliknout na záložku **Indexový soubor** (viz obrázek 34);
- 3. v části **General** zakliknout **Generovat indexový soubor** (viz obrázek 34);

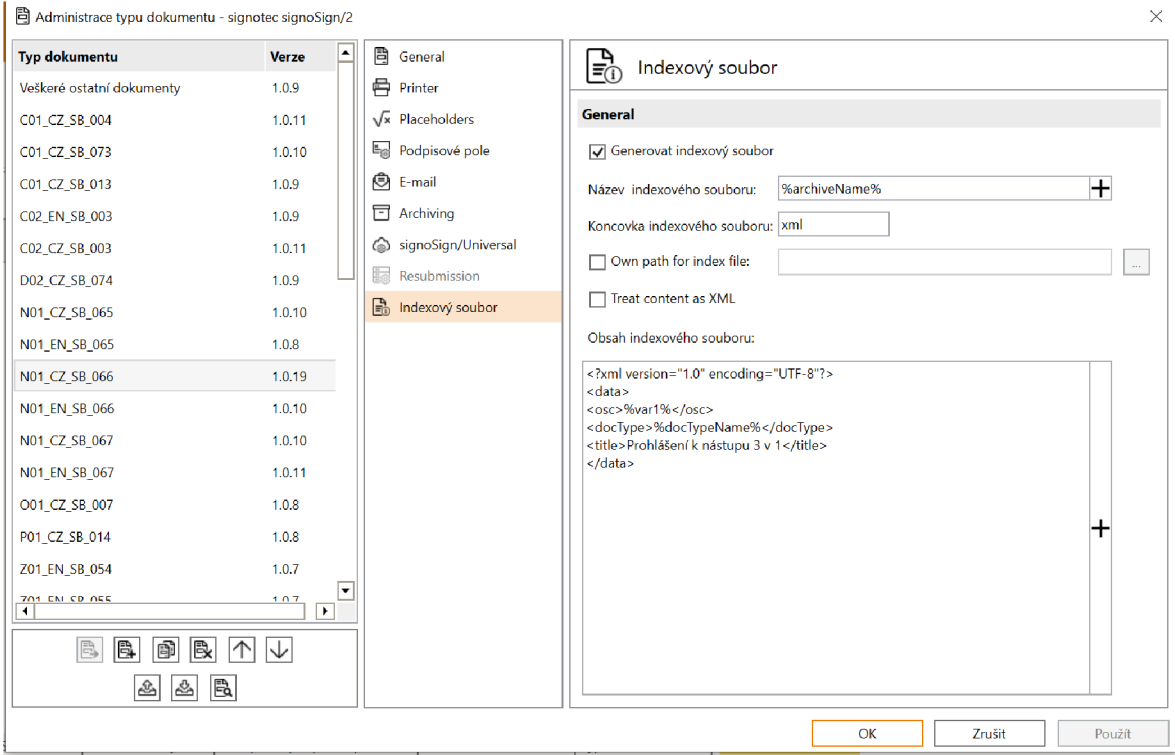

*Obrázek 34: Vytvoření indexového souboru v podpisové aplikaci signoSign/2*  Zdroj: Vlastní

- 4. název indexového souboru zvolte kliknutím na ikonu **Plus,** kde z nabízeného seznamu zvolit **Jméno archivního souboru** %archiveName% (viz obrázek 34);
- 5. v části **Obsah indexového souboru** (viz obrázek 34) kliknout na znaménko **Plus,**  kde lze vybírat z množiny dat, které lze z dokumentu získat; pro potřeby Škoda

Auto a.s. došlo k indexování názvu dokumentu, typu dokumentu a zaměstnaneckého osobního čísla, které je uvedené v dokumentu; tento obsah indexového souboru je pro Škoda Auto a.s. dostačující k odlišení jednotlivých dokumentů a k tomu, aby byly jednotlivé dokumenty poznatelné pro následnou archivaci pomocí systému pro správu dokumentů.

V případě extrahování osobního čísla z dokumentu je nejprve nutné provést následující kroky:

- 1. kliknout na záložku s názvem **Placeholders** (viz obrázek 35);
- 2. po otevření záložky Placeholders zvolit možnost definovat zástupný symbol kliknitím na ikonu tužky s názvem **Edit placeholder** (viz obrázek 35); kliknutím na ikonu tužky s názvem **Edit placeholder** dojde k otevření nového okna s názvem **Konfigurovat zástupný symbol** (viz obrázek 36);

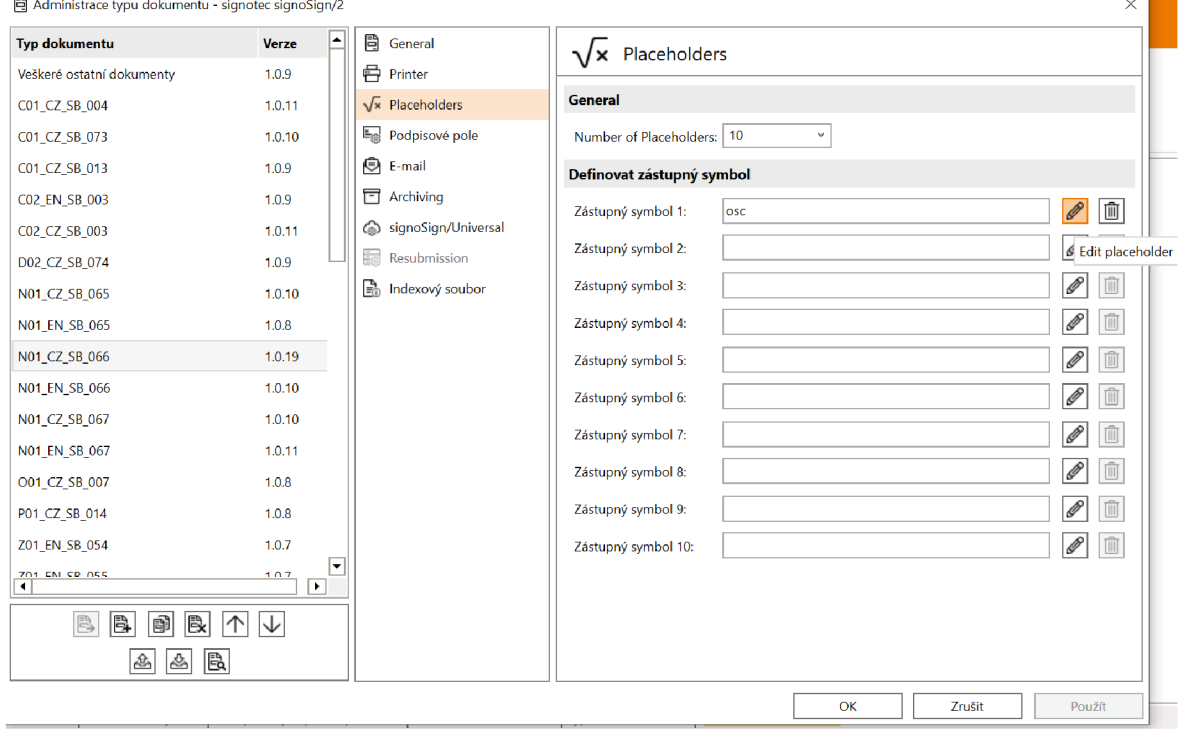

*Obrázek 35: Extrahování osobního čísla z personálního dokumentu v podpisové aplikaci signoSign/2*  Zdroj: vlastní

3. v otevřeném okně **Konfigurovat zástupný symbol** v části **Configure placeholder** 

(viz obrázek 36) zvolit:

**• Type** - Počátek výrazu a konec řádku;

- **Název zástupného symbolu** název lze zvolit dle vlastních preferencí, nemá vliv na funkčnost podpisové aplikace;
- **Mód extrace** Physical;
- **Hledat pojem** Osobní číslo (v prostředí Škoda Auto a.s. je hledaným pojmem Osobní číslo; hledaný pojem lze přispůsobit v závislosti na zanesený pojem v personálním dokumentu, aby mohlo proběhnout jeho vyhledání).

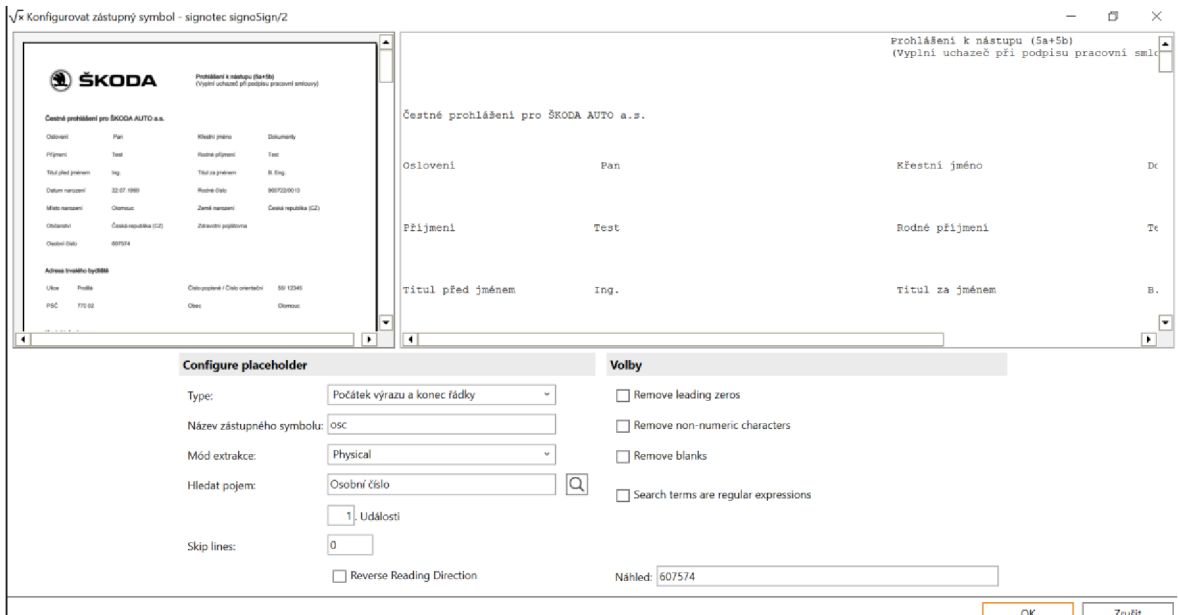

*Obrázek 36: Konfigurace osobního čísla v podpisové aplikaci signoSign/2*  Zdroj: vlastní

4. po dokončení úkonů v okně **Konfigurovat zástupný symbol** kliknout na **OK** (viz obrázek 36); nyní je možné zanést do obsahu indexového souboru osobní číslo zaměstance podle postupu uvedeného v oddílu 3.6.5.

Realizací všech šesti výše zmíněných kroků návrhu metodického postupu zavedení biometrického podpisu podrobně rozebraných v oddílech 3.6.1 - 3.6.6 je podpisová aplikace připravena k podpisu požadovaného personálního dokumentu. Autorem navrhovaný metodický postup lze aplikovat také na jiné druhy personálních dokumentů jako je například dohoda o mobilní práci, žádost o poskytnutí rodičovské dovolené z důvodu péče o dítě, žádost o udělení souhlasu s výkonem jiné výdělečné činnosti apod. V prostředí Škoda Auto a.s. byl biometrický podpis na základě rozebraných oddílů 3.6.1 - 3.6.6 implementován zhruba do 35 personálních dokumentů.

# **3.7 Ekonomické zhodnocení zavedené digitalizace**

Jelikož firma Škoda Auto a.s. již operuje v HRIS SAP SuccessFactors a disponuje modulem Personalistika (angl. Employee Central), nejsou vyžadovány žádné dodatečné náklady spojené s přípravou a generováním personálních dokumentů pro zavedení biometrického podpisu. Při realizaci návrhu metodického postupu zavedení biometrického podpisu pro podepisování personálních dokumentů je nutno brát v potaz především počáteční náklady spojené s pořízením podpisových zařízení.

Další důležité položky počátečních nákladů při realizaci návrhu metodického postupu zavedení biometrického podpisu pro podepisování personálních dokumentů zahrnují pořízení síťových adaptérů, nákup softwaru pro podpisové zařízení, uhrazení ročního předplatného údržby a podpory softwaru a také náklady za dopravu nakoupených položek.

V tabulce 2 jsou představené počátečné náklady, které jsou nutné k realizaci autorem navrhovaného metodického postupu zavedení biometrického podpisu pro podepisování personálních dokumentů ve spolenosti Škoda Auto a.s. Ceny digitálních přenosných zařízení odpovídají z důvodu anonymizace cenám na webu společnosti Signotec.

| Předmět                                                          | Cena za kus (Kč) | Množství<br>(Ks) | Cena celkem (Kč) |
|------------------------------------------------------------------|------------------|------------------|------------------|
| Podpisové zařízení Signotec Delta                                | 11 199,00        | 10               | 111 990,00       |
| USB Y kabel pro podpisové<br>zařízení Signotec Delta (2,5 metrů) | 443.00           | 10               | 4 4 30,00        |
| Software SignoSign/2                                             | 3 048,00         | 10               | 30 480,00        |
| Roční udržba a podpora softwaru<br>SignoSign/2                   | 686,00           | 10               | 6860,00          |
| Dopravní náklady                                                 | 1772,00          |                  | 1772,00          |
| Cena celkem                                                      | x                |                  | 155 532.00       |

*Tabulka 2: Počáteční náklady na zavedení biometrického podpisu personálních dokumentů ve společnosti Škoda Auto a.s.* 

Zdroj: vlastní zpracování podle (Signotec 2023)

Je potřeba zdůraznit, že autorem navrhovaný metodický postup zavedení biometrického podpisu pro podepisování personálních dokumentů již byl přijat k realizaci a všechny zmíněné náklady v tabulce 2 jsou již zaúčtovány a uhrazeny. Společností Škoda Auto a.s. bylo rozhodnuto zakoupit 10 podpisových zařízení a uhradit náklady spojené s jejich insatalací a provozem.

Stojí také za zmínku, že v ekonomickém zhodnocení nejsou započítány mzdové náklady osob, které se na projektu zavedení biometrického podpisu pro podepisování personálních dokumentů ve společnosti Škoda Auto a.s. podílely, což má vliv na výši finálních počátečních nákladů.

## **Závěr**

Cílem této bakalářské práce bylo na základě analýzy stávajícího procesu nástupu zaměstnance do pozice v managementu ve vybrané společnosti navrhnout metodický postup zavedení biometrického podpisu na vybraných personálních dokumentech.

Přínos bakalářské práce pro vybranou firmu spočívá v možnosti využít navrhovaný metodický postup, například v případě rozšíření biometrického podpisu na jiné druhy dokumentů. Výsledky literární rešerše a kvalitativního průzkumu ukázaly, že v případě potřeby zavedení digitálních nástrojů do personálních procesů se pro společnost Škoda Auto a.s. jednalo o velice aktuální téma.

V teoretické části byl představen teoretický úvod do problematiky HRM a byly charakterizovány základní personální procesy s důrazem na využití informačních systémů v personalistice. Dalé byla také provedena literární rešerše české a zahraniční odborné literatury na téma průniku digitalizace do procesu nástupu nového zaměstnance a podepisování personálních dokumentů. V praktické části byla charakterizována vybraná společnost, představena její organizační struktura a současný stav procesu nástupu zaměstnance do pozice v managementu. Dále byla provedena analýza stavu podepisování personálních dokumentů před zavedením vybraných digitálních nástrojů do procesu nástupu zaměstnance. Následně byl vytvořen návrh metodického postupu zavedení biometrického podpisu do procesu nástupu nového zaměstnance s využitím personálního systému SAP SuccessFactors a podpisového zařízení signoSign/2. V závěru kapitoly bylo autorem provedeno ekonomické zhodnocení počátečních pořizovacích nákladů potřebných k realizaci navrhovaného řešení.

Za hlavní přínos předkládané bakalářské práce lze považovat návrhovaný metodický postup zavedení biometrického podpisu pro podepisování personálních dokumentů, který je již otestován společností Škoda Auto a.s., a může být následně využitý všemi zainteresovanými osobami, které se podílejí na projektech zavádění digitálních nástrojů v oblasti personalistiky bez ohledu na odvětví. Navíc zavedení digitálních nástrojů do personálních procesů může organizacím přinést zrychlení podnikových
činností, přinést ekologické výhody, které mají pozitivní vliv na životní prostředí, přispět ke snížení provozních nákladů a celkově zvýšit efektivitu podnikání.

S ohledem na to, že se jedná o velmi dynamické téma digitalizace, která se rychle posouvá dopředu, chce autor bakalářské práce zdůraznit, že navrhovaný metodický postup může být do budoucna dále rozšířen o postup zavádění systému pro správu dokumentů, který slouží k archivaci podepsaných personálních dokumentů a jejich správu.

## **Seznam použité literatury**

- ARMSTRONG, Michael a Stephen TAYLOR, 2014. *Armstrong's Handbook of Human Resource Management Practice.* 13. vyd. London, Philadelphia, New Delhi: Kogan Page. ISBN 978-0-7494-6964-1.
- ARMSTRONG, Michael a Stephen TAYLOR, 2020. *Armstrong's Handbook of Human Resource Management Practice.* 15. vyd. London, New York, New Delhi: KoganPage. ISBN 978-0-7494-9827-6.
- BARTÁK, Jan, 2023. *Řízení lidí v organizacích.* Praha: Grada Publishing. ISBN 978-80- 271-6750-0.
- BRATTON, John a Jeff GOLD, 2017. *Human Resource Management: Theory and Practice.* 6. vyd. London: Palgrave Macmillan. ISBN 978-1-137-57259-2.
- BRYNJOLFSSON, Erik a Andrew MCAFEE, 2016. The Second Machine Age: Work, *Progress, and Prosperity in a Time of Brilliant Technologies.* New York, London: W. W. Norton & Company. ISBN 978-0-393-35064-7.
- BUŠINA, Filip, 2014. *Personální management ve stavebnictví.* Praha: Wolters Kluwer ČR. ISBN 978-80-7478-455-2.
- CAHA, Zdeněk, Petra PÁRTLOVÁ, Jarmila STRAKOVÁ, Jan URBAN, Jan VÁCHAL a Marek VOKOUN , 2017. *Management lidských zdrojů.* Lüdenscheid: RAM-Verlag. ISBN 978-3-942303-52-1.
- CAPPELLI, Peter a KELLER, 2014. Talent Management: Conceptual Approaches and Practical Challenges. *Annual Review of Organizational Psychology and Organizational Behavior,* **1:** 305-331. [https://doi.org/10.1146/annurev](https://doi.org/10.1146/annurev-)orgpsych-031413-091314
- CASEY, Michael a Paul VIGNA, 2018. *The Truth Machine: The Blockchain and the Future of Everything.* London, United Kingdom: Harper Collins Publishers UK. ISBN 978-0008301774.
- DESSLER, Gary, 2013. *Human Resource Management.* 15. vyd. Boston, USA: Pearson Higher Education. ISBN 978-0134235455.
- DUFEK, Jiří a Jan KRÁLÍK, 2016. *Historie automobilů Škoda: Od roku 1905 do současnosti.* Praha: Grada Publishing. ISBN 978-80-247-4878-8.
- DVOŘÁKOVÁ, Zuzana, David COLLINS, Václav COUBAL, Filip HRKAL, Eva HŮTTLOVÁ, Pavlína KALOUSOVA, Martina KEMROVÁ, Jiří KLEIBL, Otakar NĚMEC, Marcela PALÍŠKOVÁ, Petra REŽNÁ, Milena SOUŠKOVÁ, Marek STŘÍTESKÝ, Vlasta STŘÍŽOVÁ, Lenka SVOBODOVÁ a Martin ŠIKÝŘ, 2012. *Řízení lidských zdrojů.*  Praha: C. H. BECK. ISBN 978-80-7400-347-9.
- FÉNECH, Roberta, Priya BAGUANT a Dan IVANOV, 2019. The Changing Role of Human Resource Management in an Era of Digital Transformation. *Journal of Management Information and Decision Sciences,* **22**(2): 166-175. ISSN 1524- 7252.
- FERRAZZI, Keith, 2015. *Technology Can Save Onboarding from Itself* [online]. Boston, USA: Harvard Business Review [cit. 2023-02-21]. ISSN 0017-8012. Dostupné z: <https://hbr.org/2015/03/technology-can-save-onboarding-from-itself>
- GARNER, Eric, 2012. *Recruitment and Selection: Hiring the People You Want.*  Frederiksberg, Denmark: Eric Garner, Ventus Publishing ApS. ISBN 978-87- 7681-990-3.
- GERE, Charlie, 2002. *Digital Culture.* London, United Kingdom: Reaktion Books. ISBN 978-1-86189-143-3.
- GRUBER, Jan, Hana KYRIANOVÁ a Alexandra FONVILLE, 2016. *Kvalitativní diagnostika v oblasti lidských zdrojů.* Praha: Grada Publishing. ISBN 978-80-247-5263-1.
- GUMBAN, Rethel, 2023. The Complete Guide To Document Life Cycle [online]. UNAWA [cit. 2023-03-19]. Dostupné z: <https://www.unawa.asia/post/complete-guide-document-life-cycle>
- GUPTA, Disha, 2022. *Digital Employee Onboarding: Advantages, Types, Tools*  [online]. Karnataka, India: Whatflix [cit. 2023-02-21]. Dostupné z: <https://whatfix.com/blog/digital-employee-onboarding/>
- HANÁK, Jakub a Lukáš PRUSKA, 2020. Elektronický podpis pohledem aktuální právní úpravy [online]. Tučapy, Česka republika: LAWYA [cit. 2023-05-27]. Dostupné z: [https://www.epravo.cz/top/clanky/elektronicky-podpis-pohledem-aktualni](https://www.epravo.cz/top/clanky/elektronicky-podpis-pohledem-aktualni-)pravni-upravy-110560.html
- HOLZER, Hanuš a Jan KRÁLÍK, 2019. *Muž mezi VW a Škodou: V pozadí Hanuš Holzer.*  Praha: Grada Publishing. ISBN 978-80-271-1002-5.
- JABIN, Suraiya a Farhana Javed ZAREEN, 2015. Biometric Signature Verification. International Journal of Biometrics, 7(2): 97-118. ISSN 1755-831X. <https://doi.org/10.1504/IJBM.2015.070924>
- JEŽEK, Mojmír, 2020. Podmínky užití elektronických a dynamických biometrických podpisů podle českého práva [online]. Praha, Česká republika: ECOVIS [cit. 2023-04-23]. Dostupné z: [https://www.ecovislegal.cz/aktuality/obcanske](https://www.ecovislegal.cz/aktuality/obcanske-)pravo/podminky-uziti-elektronickych-a-dynamickych-biometrickych-podpisupodle-ceskeho-prava/
- JOTFORM , 2022. *What is the Document Life Cycle?* [online]. London, United Kingdom: Jotform [cit. 2023-03-19]. Dostupné z: <https://www.jotform.com/blog/document-life-cycle/>
- KANE, Meredith, 2021. *What is a Digital Document? (+5 Examples)* [online]. Tallahassee. USA: imageAPI [cit. 2023-02-25]. Dostupné z: <https://www.imageapi.com/blog/what-is-a-digital-document>
- KLEMENT, Milan, 2022. *Teorie systémů úvod do teorie informačních systémů.*  Olomouc: Univerzita Palackého v Olomouci. ISBN 978-80-244-6109-0.
- KONÍČKOVÁ, Kateřina a VYKOUKAL Ondřej, 2022. *Proč chcete používat elektronický podpis v HR* [online]. Praha, Česká republika: PRÁVNÍPROSTOR [cit. 2023-06- 13]. Dostupné z: [https://www.pravniprostor.cz/clanky/pracovni-pravo/proc](https://www.pravniprostor.cz/clanky/pracovni-pravo/proc-)chcete-pouzivat-elektronicky-podpis-v-hr
- KOCIÁNOVÁ, Renata, 2010. *Personální činnosti a metody personální práce.* Praha: Grada Publishing. ISBN 978-80-247-2497-3.
- KOCIÁNOVÁ, Renata, 2012. *Personální řízení: Východiska a vývoj.* 2. vyd. Praha: Grada Publishing. ISBN 978-80-247-3269-5.
- KOUBEK, Josef, 2011. *Personální práce v malých a středních firmách.* 4. vyd. Praha: Grada Publishing. ISBN 978-80-247-3823-9.
- LECHNER, Tomáš, 2013. *Elektronické dokumenty v právní praxi.* Praha: Leges. Edice Praktik. ISBN 978-80-87576-41-0.
- LECHNER, Tomáš a Miroslav KUNT, 2022. Spisová služba. 3. vyd. Praha: Leges. ISBN 978-80-7502-616-3.
- LENKA, Sambit, Vinit PARIDA a Joakim WINCENT, 2017. Digitalization Capabilities as Enablers of Value Co-Creation in Servitizing Firms. *Psychology & Marketing,*  **34**(1): 92-100. ISSN 1520-6793. <https://doi.org/10.1002/mar.20975>
- MALAK, Haissam Abdul, 2021. *What is Document Digitization? Why Is It Important?*  [online]. Beirut, Lebanon: The ECM Consultant [cit. 2023-02-25]. Dostupné z: <https://theecmconsultant.com/what-is-document-digitization/>
- MALAK, Haissam Abdul, 2023. *What is Document Lifecycle: The Complete*  Guide[online]. Beirut, Lebanon: The ECM Consultant [cit. 2023-03-18]. Dostupné z: <https://theecmconsultant.com/what-is-document-lifecycle/>
- MENANT, Lou, Daniel GILIBERT a Céline SAUVEZON, 2021. The Application of Acceptance Models to Human Resource Information Systems: A Literature Review. *Frontiers in Psychology,* **12:** 1-14. ISSN 1664-1078. <https://doi.org/10.3389/fpsyg.2021.659421>
- NAVARA, David, 2021. *Biometrický podpis* [online]. Praha, Česká republika: INOXI [cit. 2023-05-27]. Dostupné z: [https://www.elektronicky](https://www.elektronicky-)podpis.info/pojmy/biometricky-podpis.dot
- NURASIAH, 2020. *Path Analysis for Implementation Analysis Of Human Resources Information System On Human Resources Planning* [online]. ProQuest. [cit. 2023-06-13]. Dostupné z: [https://www.proquest.com/scholarly-journals/path](https://www.proquest.com/scholarly-journals/path-)analysis-implementation-human-resources/docview/2569642720/se-2?accountid=17116
- PEREZ, Jose Luis, 2022. *Understanding Biometric Authentication: Advantages and Disadvantages* [online]. New York, USA: Recordia [cit. 2023-05-29]. Dostupné z: [https://recordia.net/en/understanding-biometric-authentication](https://recordia.net/en/understanding-biometric-authentication-)advantages-and-disadvantages/
- PICHRT, Jan, 2022. *Zákoník práce: Zákon o kolektivním vyjednávání. Praktický komentář.* 2. vyd. Praha: Wolters Kluwer ČR. ISBN 978-80-7676-388-3.
- PODANÝ, Jan, 2020. *Podepisování soukromých listin včera, dnes a zítra* [online]. Praha, Česká republika: Advokátní deník [cit. 2023-05-26]. Dostupné z: [https://advokatnidenik.cz/2020/05/04/podepisovani-soukromych-listin-vcera](https://advokatnidenik.cz/2020/05/04/podepisovani-soukromych-listin-vcera-)dnes-a-zitra/
- RAFAJOVÁ, Monika a Lucia VÁRYOVÁ, 2020. *Biometrické osobné údaje podía GDPR: (biometrický podpis, kamerový systém).* Praha: Leges. ISBN 978-80-7502- 433-6.
- RAK, Roman, Vašek MATYÁŠ a Zdeněk ŘÍHA, 2008. *Biometrie a identita člověka ve forenzních a komerčních aplikacích.* Praha: Grada Publishing. ISBN 978-80-247- 2365-5.
- RASKINO, Mark a Graham WALLER, 2015. *Digital to the Core: Remastering Leadership for Your Industry, Your Enterprise, and Yourself.* Brookline, USA: Bibliomotion. ISBN 978-1-62956-073-1.
- REIS, João, Marlene AMORIM, Nuno MELAO, Yuval COHEN a Mário RODRIGUES, 2020. Digitalization: A Literature Review and Research Agenda. In: ANISIC, Zoran, Bojan LALIC a Daniela GRACANIN (eds.). *Proceedings of the 25th International Joint Conference on Industrial Engineering and Operations Management - IJCIECOM.* Cham: Springer, s. 443-456. ISBN 978-3-030- 43615-5. [https://doi.org/10.1007/978-3-030-43616-2\\_47](https://doi.org/10.1007/978-3-030-43616-2_47)
- SAMOILENKO, Sergey V., 2023. *Digitalization: Contexts, Roles, and Outcomes.* New York: Routledge. ISBN 978-1-00-061574-6.
- S AP Success Factors, 2022. Co *je SAP SuccessFactors Employee Central?* [online]. Praha, Česká republika: SAP Success Factors [cit. 2022-11-27]. Dostupné z: <https://www.sap.com/cz/products/hcm/employee-central-hris.html>
- SEN , Soumyasanto, 2020. *Digital HR strategy: Achieving Sustainable Transformation in the Digital Age.* London, New York: Kogan Page. ISBN 978-1-78966-124-8.
- SMEJKAL, Vladimír, 2017. Dynamický biometrický podpis a nařízení GDPR. *Revue pro právo a technologie,* **8**(16): 89-112. ISSN 1805-2797. <https://doi.org/10.5817/RPT2017-2-5>
- STREDWICK, John, 2005. *An Introduction to Human Resource Management.* 2. vyd. Amsterdam: Butterworth-Heinemann. ISBN 978-0-7506-6534-6.
- ŠIKÝŘ, Martin, 2014. *Nejlepší praxe v řízení lidských zdrojů.* Praha: Grada Publishing. ISBN 978-80-247-5212-9.
- ŠIKÝŘ, Martin, 2016. *Personalistika pro manažery a personalisty.* 2. vyd. Praha: Grada Publishing. ISBN ISBN 978-80-247-5870-1.
- ŠKODA AUTO A.S., 2020. Kde všude je ŠKODA AUTO doma [online]. Praha, Česká republika: Škoda Auto a.s. [cit. 2023-02-13]. Dostupné z: [https://www.skoda](https://www.skoda-)[storyboard.com/cs/modely-cs/kde-vsude-je-skoda-auto-doma/](http://storyboard.com/cs/modely-cs/kde-vsude-je-skoda-auto-doma/)
- ŠKODA AUTO A.S., 2022. *Timeline* [online]. Praha, Česká republika: Škoda Auto a.s. [cit. 2022-11-25]. Dostupné z: <https://www.skoda-auto.com/world/timeline>
- TRANZACT, 2023. *What Is a Digital Document?* [online]. Mumbai, India: *TranZact.*  [cit. 2023-02-26]. Dostupné z: [https://letstranzact.com/blogs/digital](https://letstranzact.com/blogs/digital-)documentation-5-benefits-for-smes
- TRIPATHY, Shyamasundar, Neha AGRAWAL a Bindurani ROHIDAS, 2021. A Study on Opportunities and Challenges of Digitalisation of HR Metrics in India [online]. ProQuest. [cit. 2022-11-27]. Dostupné z: [https://www.proquest.com/scholarly](https://www.proquest.com/scholarly-)journals/study-on-opportunities-challengesdigitalisation/docview/2622303477/se-2?accountid=17116
- VÁCHAL, Jan a Marek VOCHOZKA, 2013. *Podnikové řízení.* Praha: Grada Publishing. ISBN 978-80-247-4642-5.
- VOJTÁŠEK, Filip, 2000. Dlouhodobá archivace digitálních dokumentů. *Ikaros* [online], **4**(10). [cit. 2023-02-22]. ISSN 1212-5075. Dostupné z: <https://ikaros.cz/dlouhodoba-archivace-digitalnich-dokumentu>
- VOJTOVIČ, Sergej, 2011. *Koncepce personálního řízení a řízení lidských zdrojů.* Praha: Grada Publishing. ISBN 978-80-247-3948-9.
- WANG, Lijun, Yu ZHOU a Guoyang ZHENG, 2022. Linking Digital HRM Practices with HRM Effectiveness: The Moderate Role of HRM Capability Maturity from the Adaptive Structuration Perspective. *Sustainability,* **14**(2): 1-20. ISSN 2071-1050. <https://doi.org/10.3390/su14021003>
- WERNER, Jon M. a Randy L. DESIMONE, 2012. *Human Resource Development.* 6. vyd. Andover: Cengage Learning. ISBN 978-0-538-48099-4.
- ZÁKON Č. 499/2004 Sb., o archivnictví a spisové službě a o změně některých zákonů. In: *Sbírka zákonů,* č. 173/2004. ISSN 1211-1244.8099-4.
- ZHOU, Yu, Guangjian LIU, Xiaoxi CHANG a Lijun WANG, 2021. The Impact of HRM Digitalization on Firm Performance: Investigating Three-Way Interactions. *Asia*

*Pacific Journal of Human Resources,* **59**(1): 20-43. ISSN 1744-7941. <https://doi.org/10.1111/1744-7941.12258>

ŽUFAN, Jan, 2012. Informační systémy v moderním personálním řízení. Praha: Wolters Kluwer ČR. ISBN 978-80-7357-955-5.